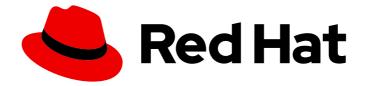

# Red Hat Advanced Cluster Management for Kubernetes 2.10

# Applications

Application management

Last Updated: 2024-06-12

Application management

# Legal Notice

Copyright © 2024 Red Hat, Inc.

The text of and illustrations in this document are licensed by Red Hat under a Creative Commons Attribution–Share Alike 3.0 Unported license ("CC-BY-SA"). An explanation of CC-BY-SA is available at

http://creativecommons.org/licenses/by-sa/3.0/

. In accordance with CC-BY-SA, if you distribute this document or an adaptation of it, you must provide the URL for the original version.

Red Hat, as the licensor of this document, waives the right to enforce, and agrees not to assert, Section 4d of CC-BY-SA to the fullest extent permitted by applicable law.

Red Hat, Red Hat Enterprise Linux, the Shadowman logo, the Red Hat logo, JBoss, OpenShift, Fedora, the Infinity logo, and RHCE are trademarks of Red Hat, Inc., registered in the United States and other countries.

Linux <sup>®</sup> is the registered trademark of Linus Torvalds in the United States and other countries.

Java <sup>®</sup> is a registered trademark of Oracle and/or its affiliates.

XFS <sup>®</sup> is a trademark of Silicon Graphics International Corp. or its subsidiaries in the United States and/or other countries.

MySQL <sup>®</sup> is a registered trademark of MySQL AB in the United States, the European Union and other countries.

Node.js <sup>®</sup> is an official trademark of Joyent. Red Hat is not formally related to or endorsed by the official Joyent Node.js open source or commercial project.

The OpenStack <sup>®</sup> Word Mark and OpenStack logo are either registered trademarks/service marks or trademarks/service marks of the OpenStack Foundation, in the United States and other countries and are used with the OpenStack Foundation's permission. We are not affiliated with, endorsed or sponsored by the OpenStack Foundation, or the OpenStack community.

All other trademarks are the property of their respective owners.

# Abstract

Read more to learn how to create applications by using Git repositories, Helm repositories, and object storage repositories.

# Table of Contents

| CHAPTER 1. MANAGING APPLICATIONS                                                    | . 4 |
|-------------------------------------------------------------------------------------|-----|
| 1.1. APPLICATION MODEL AND DEFINITIONS                                              | 4   |
| 1.1.1. Applications                                                                 | 5   |
| 1.1.2. Subscriptions                                                                | 6   |
| 1.1.2.1. Channels                                                                   | 6   |
| 1.1.2.1.1. Supported Git repository servers                                         | 7   |
| 1.1.3. ApplicationSet                                                               | 7   |
| 1.1.4. Application documentation                                                    | 9   |
| 1.2. APPLICATION CONSOLE                                                            | 9   |
| 1.3. SUBSCRIPTION REPORTS                                                           | 10  |
| 1.3.1. SubscriptionStatus package-level                                             | 11  |
| 1.3.2. SubscriptionReport cluster-level                                             | 12  |
| 1.3.3. SubscriptionReport application-level                                         | 13  |
| 1.3.4. ManagedClusterView                                                           | 14  |
| 1.3.5. CLI application-level status                                                 | 14  |
| 1.3.6. CLI Last Update Time                                                         | 15  |
| 1.4. MANAGING APPLICATION RESOURCES                                                 | 15  |
| 1.4.1. Managing apps with Git repositories                                          | 15  |
| 1.4.1.1. More examples                                                              | 16  |
| 1.4.1.2. Keeping deployed resources after deleting subscription with Git            | 16  |
| 1.4.2. Managing apps with Helm repositories                                         | 17  |
| 1.4.2.1. Sample YAML                                                                | 17  |
| 1.4.2.2. Keeping deployed resources after deleting subscription with Helm           | 18  |
| 1.4.3. Managing apps with Object storage repositories                               | 18  |
| 1.4.3.1. Sample YAML                                                                | 19  |
| 1.4.3.2. Creating your Amazon Web Services (AWS) S3 object storage bucket           | 19  |
| 1.4.3.3. Subscribing to the object in the AWS bucket                                | 19  |
| 1.4.3.4. Sample AWS subscription                                                    | 20  |
| 1.4.3.5. Keeping deployed resources after deleting subscription with Object storage | 21  |
| 1.5. ANSIBLE AUTOMATION PLATFORM INTEGRATION AND INTRODUCTION                       | 22  |
| 1.5.1. Integration and components                                                   | 22  |
| 1.5.1.1. Prehook                                                                    | 22  |
| 1.5.1.2. Posthook                                                                   | 22  |
| 1.5.2. Setting up Ansible Automation Platform                                       | 23  |
| 1.5.2.1. Prerequisites                                                              | 23  |
| 1.5.2.2. Installing Ansible Automation Platform Resource Operator                   | 23  |
| 1.5.3. Configuring Ansible Automation Platform                                      | 24  |
| 1.5.3.1. Setting up Ansible Automation Platform secrets                             | 24  |
| 1.5.3.2. Setting secret reconciliation                                              | 24  |
| 1.5.3.3. Using Ansible Automation Platform sample YAML files                        | 25  |
| 1.5.3.4. Launching Workflow                                                         | 26  |
| 1.5.3.5. Using Ansible Automation Platform sample YAML Workflow                     | 26  |
| 1.6. APPLICATION ADVANCED CONFIGURATION                                             | 27  |
| 1.6.1. Subscribing Git resources                                                    | 27  |
| 1.6.1.1. Creating application resources in Git                                      | 28  |
| 1.6.1.2. Application namespace example                                              | 28  |
| 1.6.1.2.1. Application to different namespaces                                      | 28  |
| 1.6.1.2.2. Application to same namespace                                            | 29  |
| 1.6.1.3. Resource overwrite example                                                 | 29  |
| 1.6.1.3.1. Default merge option                                                     | 30  |
| 1.6.1.3.2. mergeAndOwn option                                                       | 31  |

| 1.6.1.3.3. Replace option                                                           | 31 |
|-------------------------------------------------------------------------------------|----|
| 1.6.1.4. Subscribing specific Git elements                                          | 32 |
| 1.6.1.4.1. Subscribing to a specific branch                                         | 32 |
| 1.6.1.4.2. Subscribing to a specific commit                                         | 32 |
| 1.6.1.4.3. Subscribing to a specific tag                                            | 33 |
| 1.6.2. Granting subscription administrator privilege                                | 33 |
| 1.6.3. Creating an allow and deny list as subscription administrator                | 34 |
| 1.6.4. Adding reconcile options                                                     | 35 |
| 1.6.4.1. Reconcile frequency Git channel                                            | 36 |
| 1.6.4.2. Reconcile frequency Helm channel                                           | 37 |
| 1.6.5. Configuring leader election                                                  | 39 |
| 1.6.5.1. Editing the controller flag                                                | 39 |
| 1.6.6. Configuring application channel and subscription for a secure Git connection | 40 |
| 1.6.6.1. Connecting to a private repo with user and access token                    | 40 |
| 1.6.6.2. Making an insecure HTTPS connection to a Git server                        | 41 |
| 1.6.6.3. Using custom CA certificates for a secure HTTPS connection                 | 41 |
| 1.6.6.4. Making an SSH connection to a Git server                                   | 44 |
| 1.6.6.5. Updating certificates and SSH keys                                         | 45 |
| 1.6.7. Configuring Helm to watch namespace resources                                | 45 |
| 1.6.7.1. Configuring                                                                | 46 |
| 1.6.8. Scheduling a deployment                                                      | 46 |
| 1.6.9. Configuring package overrides                                                | 47 |
| 1.6.10. Channel samples overview                                                    | 48 |
| 1.6.10.1. Channel YAML structure                                                    | 49 |
| 1.6.10.2. Channel YAML table                                                        | 49 |
| 1.6.10.3. Object storage bucket (ObjectBucket) channel                              | 51 |
| 1.6.10.4. Helm repository (HelmRepo) channel                                        | 51 |
| 1.6.10.5. Git (Git) repository channel                                              | 52 |
| 1.6.11. Subscription samples overview                                               | 52 |
| 1.6.11.1. Subscription YAML structure                                               | 53 |
| 1.6.11.2. Subscription YAML table                                                   | 54 |
| 1.6.11.3. Subscription file samples                                                 | 60 |
| 1.6.11.4. Secondary channel sample                                                  | 60 |
| 1.6.11.4.1. Subscription time window example                                        | 60 |
| 1.6.11.4.2. Subscription with overrides example                                     | 61 |
| 1.6.11.4.3. Helm repository subscription example                                    | 61 |
| 1.6.11.4.4. Git repository subscription example                                     | 62 |
| 1.6.11.4.4.1. Subscribing specific branch and directory of Git repository           | 62 |
| 1.6.11.4.4.2. Adding a .kubernetesignore file                                       | 63 |
| 1.6.11.4.4.3. Applying Kustomize                                                    | 63 |
| 1.6.11.4.4.4. Enabling Git WebHook                                                  | 63 |
| 1.6.11.4.4.4.1. Payload URL                                                         | 64 |
| 1.6.11.4.4.4.2. Webhook secret                                                      | 64 |
| 1.6.11.4.4.4.3. Configuring WebHook in Git repository                               | 64 |
| 1.6.11.4.4.4.4. Enable WebHook event notification in channel                        | 64 |
| 1.6.12. Placement rule samples overview (Deprecated)                                | 65 |
| 1.6.12.1. Placement rule YAML structure                                             | 65 |
| 1.6.12.2. Placement rule YAML values table                                          | 66 |
| 1.6.12.3. Placement rule sample files                                               | 67 |
| 1.6.13. Application samples                                                         | 68 |
| 1.6.13.1. Application YAML structure                                                | 69 |
| 1.6.13.2. Application YAML table                                                    | 69 |
| 1.6.13.3. Application file samples                                                  | 70 |

# **CHAPTER 1. MANAGING APPLICATIONS**

Review the following topics to learn more about creating, deploying, and managing your applications. This guide assumes familiarity with Kubernetes concepts and terminology. Key Kubernetes terms and components are not defined. For more information about Kubernetes concepts, see Kubernetes Documentation.

The application management functions provide you with unified and simplified options for constructing and deploying applications and application updates. With these functions, your developers and DevOps personnel can create and manage applications across environments through channel and subscription-based automation.

Important: An application name cannot exceed 37 characters.

See the following topics:

- Application model and definitions
  - Application console
  - Subscription reports
  - Managing application resources
  - Managing apps with Git repositories
  - Managing apps with Helm repositories
  - Managing apps with Object storage repositories
- Application advanced configuration
  - Subscribing Git resources
  - Granting subscription admin privilege
  - Creating an allow and deny list as subscription administrator
  - Adding reconcile options
  - Configuring application channel and subscription for a secure Git connection
  - Setting up Ansible Automation Platform tasks
  - Scheduling a deployment
  - Configuring package overrides
  - Channel samples
  - Subscription samples
  - Application samples

# **1.1. APPLICATION MODEL AND DEFINITIONS**

The application model is based on subscribing to one or more Kubernetes resource repositories (channel

resources) that contains resources that are deployed on managed clusters. Both single and multicluster applications use the same Kubernetes specifications, but multicluster applications involve more automation of the deployment and application management lifecycle.

See the following image to understand more about the application model:

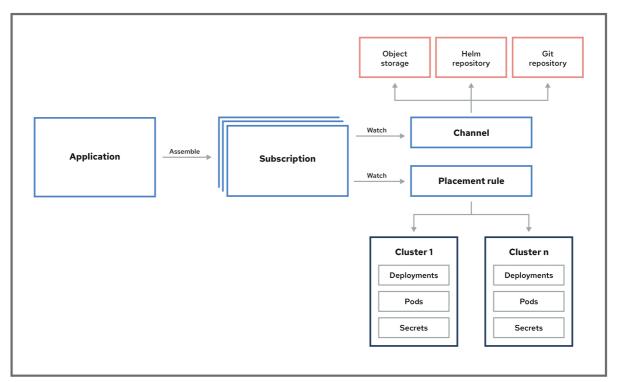

## APPLICATION SUBSCRIPTION MODEL

View the following application resource sections:

- Applications
- Subscriptions
- ApplicationSet
- Application documentation

**Best practice:** Use the GitOps Operator or Argo CD integration instead of the *Channel* and *Subscription* model. Learn more from the GitOps overview.

# 1.1.1. Applications

Applications (**application.app.k8s.io**) in Red Hat Advanced Cluster Management for Kubernetes are used for grouping Kubernetes resources that make up an application.

All of the application component resources for Red Hat Advanced Cluster Management for Kubernetes applications are defined in YAML file specification sections. When you need to create or update an application component resource, you need to create or edit the appropriate section to include the labels for defining your resource.

You can also work with *Discovered* applications, which are applications that are discovered by the OpenShift Container Platform GitOps or an Argo CD operator that is installed in your clusters. Applications that share the same repository are grouped together in this view.

# 1.1.2. Subscriptions

Subscriptions (**subscription.apps.open-cluster-management.io**) allow clusters to subscribe to a source repository (channel) that can be the following types: Git repository, Helm release registry, or Object storage repository.

Subscriptions can deploy application resources locally to the hub cluster if the hub cluster is selfmanaged. You can then view the **local-cluster** (the self-managed hub cluster) subscription in the topology. Resource requirements might adversely impact hub cluster performance.

Subscriptions can point to a channel or storage location for identifying new or updated resource templates. The subscription operator can then download directly from the storage location and deploy to targeted managed clusters without checking the hub cluster first. With a subscription, the subscription operator can monitor the channel for new or updated resources instead of the hub cluster.

See the following subscription architecture image:

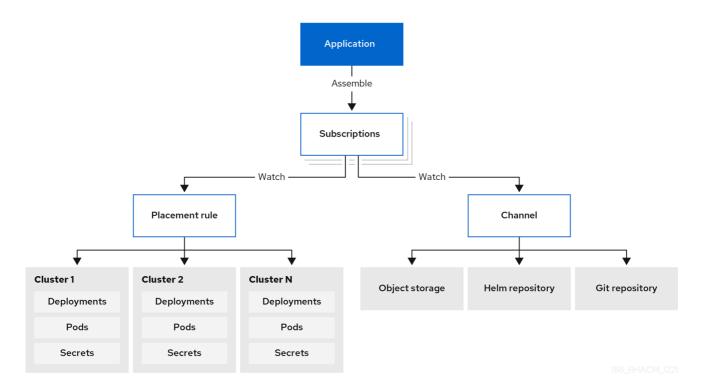

## 1.1.2.1. Channels

Channels (**channel.apps.open-cluster-management.io**) define the source repositories that a cluster can subscribe to with a subscription, and can be the following types: Git, Helm release, and Object storage repositories, and resource templates on the hub cluster.

If you have applications that require Kubernetes resources or Helm charts from channels that require authorization, such as entitled Git repositories, you can use secrets to provide access to these channels. Your subscriptions can access Kubernetes resources and Helm charts for deployment from these channels, while maintaining data security.

Channels use a namespace within the hub cluster and point to a physical place where resources are stored for deployment. Clusters can subscribe to channels for identifying the resources to deploy to each cluster.

**Notes:** It is best practice to create each channel in a unique namespace. However, a Git channel can share a namespace with another type of channel, including Git, Helm, and Object storage.

Resources within a channel can be accessed by only the clusters that subscribe to that channel.

### 1.1.2.1.1. Supported Git repository servers

- GitHub
- GitLab
- Bitbucket
- Gogs

## 1.1.3. ApplicationSet

**ApplicationSet** is a sub-project of Argo CD that is supported by the GitOps Operator. **ApplicationSet** adds multicluster support for Argo CD applications. You can create an application set from the Red Hat Advanced Cluster Management console.

**Note:** For more details on the prerequisites for deploying **ApplicationSet**, see Registering managed clusters to GitOps.

OpenShift Container Platform GitOps uses Argo CD to maintain cluster resources. Argo CD is an opensource declarative tool for the continuous integration and continuous deployment (CI/CD) of applications. OpenShift Container Platform GitOps implements Argo CD as a controller (OpenShift Container Platform GitOps Operator) so that it continuously monitors application definitions and configurations defined in a Git repository. Then, Argo CD compares the specified state of these configurations with their live state on the cluster.

The **ApplicationSet** controller is installed on the cluster through a GitOps operator instance and supplements it by adding additional features in support of cluster-administrator-focused scenarios. The **ApplicationSet** controller provides the following function:

- The ability to use a single Kubernetes manifest to target multiple Kubernetes clusters with the GitOps operator.
- The ability to use a single Kubernetes manifest to deploy multiple applications from one or multiple Git repositories with the GitOps operator.
- Improved support for monorepo, which is in the context of Argo CD, multiple Argo CD Application resources that are defined within a single Git repository.
- Within multitenant clusters, improved ability of individual cluster tenants to deploy applications using Argo CD without needing to involve privileged cluster administrators in enabling the destination clusters/namespaces.

The **ApplicationSet** operator leverages the cluster decision generator to interface Kubernetes custom resources that use custom resource-specific logic to decide which managed clusters to deploy to. A cluster decision resource generates a list of managed clusters, which are then rendered into the template fields of the **ApplicationSet** resource. This is done using duck-typing, which does not require knowledge of the full shape of the referenced Kubernetes resource.

See the following example of a generators.clusterDecisionResource value within an ApplicationSet:

```
apiVersion: argoproj.io/v1alpha1
   kind: ApplicationSet
   metadata:
    name: sample-application-set
    namespace: sample-gitops-namespace
   spec:
    generators:
     - clusterDecisionResource:
        configMapRef: acm-placement
        labelSelector:
         matchLabels:
          cluster.open-cluster-management.io/placement: sample-application-placement
        requeueAfterSeconds: 180
    template:
     metadata:
      name: sample-application-{{name}}
     spec:
      project: default
      sources: [
      {
        repoURL: https://github.com/sampleapp/apprepo.git
        targetRevision: main
        path: sample-application
        }
      1
      destination:
        namespace: sample-application
        server: "{{server}}"
      syncPolicy:
        syncOptions:
         - CreateNamespace=true
         - PruneLast=true
         - Replace=true
         - ApplyOutOfSyncOnly=true
         - Validate=false
        automated:
         prune: true
         allowEmpty: true
         selfHeal: true
See the following Placement:
   apiVersion: cluster.open-cluster-management.io/v1beta1
   kind: Placement
   metadata:
    name: sample-application-placement
    namespace: sample-gitops-namespace
```

spec:

clusterSets:

- sampleclusterset

If you would like to learn more about **ApplicationSets**, see Cluster Decision Resource Generator.

# 1.1.4. Application documentation

Learn more from the following documentation:

- Application console
- Managing application resources
- Managing apps with Git repositories
- Managing apps with Helm repositories
- Managing apps with Object storage repositories
- Application advanced configuration
- Subscribing Git resources
- Setting up Ansible Automation Platform tasks
- Channel samples
- Subscription samples
- Application samples

# **1.2. APPLICATION CONSOLE**

The console includes a dashboard for managing the application lifecycle. You can use the console dashboard to create and manage applications and view the status of applications. Enhanced capabilities help your developers and operations personnel create, deploy, update, manage, and visualize applications across your clusters.

See some of the console capability in the following list and see the console for guided information about terms, actions, and how to read the Topology:

**Important:** Available actions are based on your assigned role. Learn about access requirements from the Role-based access control documentation.

- Visualize deployed applications across your clusters, including any associated resource repositories, subscriptions, and placement configurations.
- Create and edit applications, and subscribe resources. From the *Actions* menu, you can search, edit, or delete. Ensure you select **YAML:On** to view and edit the YAML as you update the fields.
- From the main Overview tab, you can click an application name to view details and application resources, including resource repositories, subscriptions, placements, and deployed resources such as any optional predeployment and postdeployment hooks that are using Ansible Automation Platform tasks (for Git repositories). You can also create an application from the overview.
- Create and view applications, such as *ApplicationSet*, *Subscription*, *OpenShift*, *Flux*, and *Argo CD* types. An **ApplicationSet** represents Argo applications that are generated from the controller.
  - For an Argo CD **ApplicationSet** to be created, you need to enable **Automatically sync** when cluster state changes from the **Sync policy**.

- For Flux with the **kustomization** controller, find Kubernetes resources with the label **kustomize.toolkit.fluxcd.io**/name=<app\_name>.
- For Flux with the **helm** controller, find Kubernetes resources with the label **helm.toolkit.fluxcd.io/name=<app\_name>**.
- From the main *Overview*, when you click on an application name in the table to view a single application overview, you can see the following information:
- Cluster details, such as resource status
- Resource topology
- Subscription details
- Access to the Editor tab to edit
- Click the *Topology* tab for visual representation of all the applications and resources in your project. For Helm subscriptions, see Configuring package overrides to define the appropriate **packageName** and the **packageAlias** to get an accurate topology display.
- Click the **Advanced configuration** tab to view terminology and tables of resources for all applications. You can find resources and you can filter subscriptions, placement, and channels. If you have access, you can also click multiple **Actions**, such as Edit, Search, and Delete.
- View a successful Ansible Automation Platform deployment if you are using Ansible tasks as prehook or posthook for the deployed application.
- Click Launch resource in Search to search for related resources.
- Use Search to find application resources by the component **kind** for each resource. To search for resources, use the following values:

| Application resource | Kind (search parameter) |
|----------------------|-------------------------|
| Subscription         | Subscription            |
| Channel              | Channel                 |
| Secret               | Secret                  |
| Placement            | Placement               |
| Application          | Application             |

You can also search by other fields, including name, namespace, cluster, label, and more. For more information about using search, see Searching in the console introduction.

# **1.3. SUBSCRIPTION REPORTS**

Subscription reports are collections of application statuses from all the managed clusters in your fleet. Specifically, the parent application resource can hold reports from a scalable amount of managed clusters. Detailed application status is available on the managed clusters, while the **subscriptionReports** on the hub cluster are lightweight and more scalable. See the following three types of subsription status reports:

- Package-level **SubscriptionStatus**: This is the application package status on the managed cluster with detailed status for all the resources that are deployed by the application in the **appsub** namespace.
- Cluster-level **SubscriptionReport**: This is the overall status report on all the applications that are deployed to a particular cluster.
- Application-level **SubscriptionReport**: This is the overall status report on all the managed clusters to which a particular application is deployed.
  - SubscriptionStatus package-level
  - SubscriptionReport cluster-level
  - SubscriptionReport application-level
  - managedClusterView
  - CLI application-level status
  - CLI Last Update Time

## 1.3.1. SubscriptionStatus package-level

The package-level managed cluster status is located in **<namespace:<your-appsub-namespace>** on the managed cluster and contains detailed status for all the resources that are deployed by the application. For every **appsub** that is deployed to a managed cluster, there is a **SubscriptionStatus** CR created in the **appsub** namespace on the managed cluster. Every resource is reported with detailed errors if errors exist.

The package status only indicates the status of an individual package. You can view the overall subscription status by referencing the field, **.status.subscription**.

See the following SubscriptionStatus sample YAML file:

```
apiVersion: apps.open-cluster-management.io/v1alpha1
kind: SubscriptionStatus
metadata:
 labels:
  apps.open-cluster-management.io/cluster: <your-managed-cluster>
  apps.open-cluster-management.io/hosting-subscription: <your-appsub-namespace>.<your-
appsub-name>
 name: <your-appsub-name>
 namespace: <your-appsub-namespace>
statuses:
 packages:
 - apiVersion: v1
  kind: Service
  lastUpdateTime: "2021-09-13T20:12:34Z"
  Message: <detailed error. visible only if the package fails>
  name: frontend
  namespace: test-ns-2
```

| pnase: Deployed                         |
|-----------------------------------------|
| - apiVersion: apps/v1                   |
| kind: Deployment                        |
| lastUpdateTime: "2021-09-13T20:12:34Z"  |
| name: frontend                          |
| namespace: test-ns-2                    |
| phase: Deployed                         |
| - apiVersion: v1                        |
| kind: Service                           |
| lastUpdateTime: "2021-09-13T20:12:34Z"  |
| name: redis-master                      |
| namespace: test-ns-2                    |
| phase: Deployed                         |
| - apiVersion: apps/v1                   |
| kind: Deployment                        |
| lastUpdateTime: "2021-09-13T20:12:34Z"  |
| name: redis-master                      |
| namespace: test-ns-2                    |
| phase: Deployed                         |
| - apiVersion: v1                        |
| kind: Service                           |
| lastUpdateTime: "2021-09-13T20:12:34Z"  |
| name: redis-slave                       |
| namespace: test-ns-2                    |
| phase: Deployed                         |
| <ul> <li>apiVersion: apps/v1</li> </ul> |
| kind: Deployment                        |
| lastUpdateTime: "2021-09-13T20:12:34Z"  |
| name: redis-slave                       |
| namespace: test-ns-2                    |
| phase: Deployed                         |
| subscription:                           |
| lastUpdateTime: "2021-09-13T20:12:34Z"  |
| phase: Deployed                         |
|                                         |

# 1.3.2. SubscriptionReport cluster-level

The cluster-level status is located in **<namespace:<your-managed-cluster-1>** on the hub cluster and only contains the overall status on each application on that managed cluster. The **subscriptionReport** in each cluster namespace on the hub cluster reports one of the following statuses:

- Deployed
- Failed
- propagationFailed

See the following **SubscriptionStatus** sample YAML file:

```
apiVersion: apps.open-cluster-management.io/v1alpha1
kind: subscriptionReport
metadata:
labels:
apps.open-cluster-management.io/cluster: "true"
name: <your-managed-cluster-1>
```

| namespace: <your-managed-cluster-1><br/>reportType: Cluster<br/>results:</your-managed-cluster-1> |                                                                  |
|---------------------------------------------------------------------------------------------------|------------------------------------------------------------------|
| - result: deployed                                                                                |                                                                  |
| source: appsub-1-ns/appsub-1                                                                      | // appsub 1 to <your-managed-cluster-1></your-managed-cluster-1> |
| timestamp:                                                                                        |                                                                  |
| nanos: 0                                                                                          |                                                                  |
| seconds: 1634137362                                                                               |                                                                  |
| - result: failed                                                                                  |                                                                  |
| source: appsub-2-ns/appsub-2                                                                      | // appsub 2 to <your-managed-cluster-1></your-managed-cluster-1> |
| timestamp:                                                                                        |                                                                  |
| nanos: 0<br>seconds: 1634137362                                                                   |                                                                  |
| - result: propagationFailed                                                                       |                                                                  |
| source: appsub-3-ns/appsub-3                                                                      | // appsub 3 to <your-managed-cluster-1></your-managed-cluster-1> |
| timestamp:                                                                                        |                                                                  |
| nanos: 0                                                                                          |                                                                  |
| seconds: 1634137362                                                                               |                                                                  |
|                                                                                                   |                                                                  |

# 1.3.3. SubscriptionReport application-level

One application-level **subscriptionReport** for each application is located in **<namespace:<yourappsub-namespace>** in **appsub** namespace on the hub cluster and contains the following information:

- The overall status of the application for each managed cluster
- A list of all resources for the application
- A report summary with the total number of total clusters
- A report summary with the total number of clusters where the application is in the status: **deployed**, **failed**, **propagationFailed**, and **inProgress**.

# Note: The inProcess status is the total minus deployed, minus failed `, and minus `propagationFailed.

See the following **SubscriptionStatus** sample YAML file:

| apiVersion: apps.open-cluster-management.io/v1alpha1                                                                          |
|----------------------------------------------------------------------------------------------------|
| kind: subscriptionReport                                                                                                    |
| metadata:                                                                                                    |
| labels:                                                                                                    |
| apps.open-cluster-management.io/hosting-subscription: <your-appsub-namespace>.<your-< td=""></your-<></your-appsub-namespace> |
| appsub-name>                                                                                                    |
| name: <your-appsub-name></your-appsub-name>                                                                                   |
| namespace: <your-appsub-namespace></your-appsub-namespace>                                                                    |
| reportType: Application                                                                                                    |
| resources:                                                                                                    |
| - apiVersion: v1                                                                                                    |
| kind: Service                                                                                                    |
| name: redis-master2                                                                                                    |
| namespace: playback-ns-2                                                                                                    |
| - apiVersion: apps/v1                                                                                                    |
| kind: Deployment                                                                                                    |
| name: redis-master2                                                                                                    |
| namespace: playback-ns-2                                                                                                    |
|                                                                                                    |

| <ul> <li>apiVersion: v1<br/>kind: Service<br/>name: redis-slave2<br/>namespace: playback-ns-2</li> <li>apiVersion: apps/v1<br/>kind: Deployment<br/>name: redis-slave2<br/>namespace: playback-ns-2</li> <li>apiVersion: v1<br/>kind: Service<br/>name: frontend2<br/>namespace: playback-ns-2</li> <li>apiVersion: apps/v1<br/>kind: Deployment<br/>name: frontend2<br/>namespace: playback-ns-2</li> <li>apiVersion: apps/v1<br/>kind: Deployment<br/>name: frontend2<br/>namespace: playback-ns-2</li> </ul> |                    |
|----------------------------------------------------------------------------------------------------|--------------------|
| - result: deployed                                                                                                    |                    |
| source: cluster-1                                                                                                    | //cluster 1 status |
| timestamp:                                                                                                    |                    |
| nanos: 0                                                                                                    |                    |
| seconds: 0                                                                                                    |                    |
| - result: failed                                                                                                    |                    |
| source: cluster-3                                                                                                    | //cluster 2 status |
| timestamp:                                                                                                    |                    |
| nanos: 0                                                                                                    |                    |
| seconds: 0                                                                                                    |                    |
| - result: propagationFailed                                                                                                    |                    |
| source: cluster-4                                                                                                    | //cluster 3 status |
| timestamp:                                                                                                    |                    |
| nanos: 0<br>seconds: 0                                                                                                    |                    |
|                                                                                                    |                    |
| summary:                                                                                                    |                    |
| deployed: 8<br>failed: 1                                                                                                    |                    |
| inProgress: 0                                                                                                    |                    |
| propagationFailed: 1                                                                                                    |                    |
| clusters: 10                                                                                                    |                    |
|                                                                                                    |                    |

# 1.3.4. ManagedClusterView

A **ManagedClusterView** CR is reported on the first **failed** cluster. If an application is deployed on multiple clusters with resource deployment failures, only one **managedClusterView** CR is created for the first failed cluster namespace on the hub cluster. The **managedClusterView** CR retrieves the detailed subscription status from the failed cluster so that the application owner does not need to access the failed remote cluster.

See the following command that you can run to get the status:

% oc get managedclusterview -n <failing-clusternamespace> "<app-name>-<app name>"

# 1.3.5. CLI application-level status

If you cannot access the managed clusters to get a subscription status, you can use the CLI. The clusterlevel or the application-level subscription report provides the overall status, but not the detailed error messages for an application.

- 1. Download the CLI from multicloud-operators-subscription.
- 2. Run the following command to create a **managedClusterView** resource to see the managed cluster application **SubscriptionStatus** so that you can identify the error:

% getAppSubStatus.sh -c <your-managed-cluster> -s <your-appsub-namespace> -n <your-appsub-name>

# 1.3.6. CLI Last Update Time

You can also get the Last Update Time of an AppSub on a given managed cluster when it is not practical to log in to each managed cluster to retrieve this information. Thus, an utility script was created to simplify the retrieval of the Last Update Time of an AppSub on a managed cluster. This script is designed to run on the Hub cluster. It creates a managedClusterView resource to get the AppSub from the managed cluster, and parses the data to get the Last Update Time.

- 1. Download the CLI from multicloud-operators-subscription.
- Run the following command to retriev the Last Update Time of an AppSub on a managed cluster. This script is designed to run on the hub cluster. It creates a managedClusterView resource to get the AppSub from the managed cluster, and parses the data to get the Last Update Time:

% getLastUpdateTime.sh -c <your-managed-cluster> -s <your-appsub-namespace> -n <your-appsub-name>

# **1.4. MANAGING APPLICATION RESOURCES**

From the console, you can create applications by using Git repositories, Helm repositories, and Object storage repositories.

**Important:** Git Channels can share a namespace with all other channel types: Helm, Object storage, and other Git namespaces.

See the following topics to start managing apps:

- Managing apps with Git repositories
- Managing apps with Helm repositories
- Managing apps with Object storage repositories

## 1.4.1. Managing apps with Git repositories

When you deploy Kubernetes resources using an application, the resources are located in specific repositories. Learn how to deploy resources from Git repositories in the following procedure. Learn more about the application model at Application model and definitions.

**User required access:** A user role that can create applications. You can only perform actions that your role is assigned. Learn about access requirements from the Role-based access control documentation.

- 1. From the console navigation menu, click **Applications** to see listed applications and to create new applications.
- 2. **Optional:** After you choose the kind of application you want to create, you can select **YAML: On** to view the YAML in the console as you create and edit your application. See the YAML samples later in the topic.
- 3. Choose **Git** from the list of repositories that you can use and enter the values in the correct fields. Follow the guidance in the console and see the YAML editor change values based on your input.

Notes:

- If you select an existing Git repository path, you do not need to specify connection information if this is a private repository. The connection information is pre-set and you do not need to view these values.
- If you enter a new Git repository path, you can optionally enter Git connection information if this is a private Git repository.
- Notice the reconcile option. The **merge** option is the default selection, which means that new fields are added and existing fields are updated in the resource. You can choose to **replace**. With the **replace** option, the existing resource is replaced with the Git source. When the subscription reconcile rate is set to **low**, it can take up to one hour for the subscribed application resources to reconcile. On the card on the single application view, click **Sync** to reconcile manually. If set to **off**, it never reconciles.
- 4. Set any optional pre-deployment and post-deployment tasks. Set the Ansible Automation Platform secret if you have Ansible Automation Platform jobs that you want to run before or after the subscription deploys the application resources. The Ansible Automation Platform tasks that define jobs must be placed within **prehook** and **posthook** folders in this repository.
- 5. You can click **Add credential** if you need to add a credential using the console. Follow the directions in the console. See more information at Managing credentials overview.
- 6. Click Create.
- 7. You are redirected to the Overview page where you can view the details and topology.

### 1.4.1.1. More examples

- For an example of root-subscription/, see application-subscribe-all.
- For examples of subscriptions that point to other folders in the same repository, see **subscribe-all**.
- See an example of the **common-managed** folder with application artifacts in the **nginx-apps** repository.
- See policy examples in Policy collection.

## 1.4.1.2. Keeping deployed resources after deleting subscription with Git

When creating subscriptions using a Git repository, you can add a **do-not-delete** annotation to keep specific deployed resources after you delete the subscription. The **do-not-delete** annotation only works with top-level deployment resources. To add the **do-not-delete** annotation, complete the following steps:

- 1. Create a subscription that deploys at least one resource.
- 2. Add the following annotation to the resource or resources that you want to keep, even after you delete the subscription:

apps.open-cluster-management.io/do-not-delete: 'true'

See the following example:

apiVersion: v1 kind: PersistentVolumeClaim metadata: annotations: apps.open-cluster-management.io/do-not-delete: 'true' apps.open-cluster-management.io/hosting-subscription: sub-ns/subscription-example apps.open-cluster-management.io/reconcile-option: merge pv.kubernetes.io/bind-completed: "yes"

After deleting the subscription, the resources with the **do-not-delete** annotation still exist, while other resources are deleted.

**Note:** The resources that remain deployed by using the **do-not-delete** annotation bind to the namespace. As a result, you cannot delete the namespace until you remove the remaining resources.

## 1.4.2. Managing apps with Helm repositories

When you deploy Kubernetes resources using an application, the resources are located in specific repositories. Learn how to deploy resources from Helm repositories in the following procedure. Learn more about the application model at Application model and definitions.

**User required access:** A user role that can create applications. You can only perform actions that your role is assigned. Learn about access requirements from the Role-based access control documentation.

- 1. From the console navigation menu, click **Applications** to see listed applications and to create new applications.
- 2. **Optional:** After you choose the kind of application you want to create, you can select **YAML: On** to view the YAML in the console as you create and edit your application. See the YAML samples later in the topic.
- 3. Choose **Helm** from the list of repositories that you can use and enter the values in the correct fields. Follow the guidance in the console and see the YAML editor change values based on your input.
- 4. Click Create.
- 5. You are redirected to the Overview page where you can view the details and topology.

### 1.4.2.1. Sample YAML

The following example channel definition abstracts a Helm repository as a channel:

**Note:** For Helm, all Kubernetes resources contained within the Helm chart must have the label release. **{{ .Release.Name }}**` for the application topology to be displayed properly.

apiVersion: v1

kind: Namespace metadata: name: hub-repo --apiVersion: apps.open-cluster-management.io/v1 kind: Channel metadata: name: helm namespace: hub-repo spec: pathname: [https://kubernetes-charts.storage.googleapis.com/] *# URL points to a valid chart URL.* type: HelmRepo

The following channel definition shows another example of a Helm repository channel:

```
apiVersion: apps.open-cluster-management.io/v1
kind: Channel
metadata:
name: predev-ch
namespace: ns-ch
labels:
app: nginx-app-details
spec:
type: HelmRepo
pathname: https://kubernetes-charts.storage.googleapis.com/
```

Note: To see REST APIs, use the APIs.

## 1.4.2.2. Keeping deployed resources after deleting subscription with Helm

Helm provides an annotation to keep specific deployed resources after you delete a subscription. See Tell Helm Not To Uninstall a Resource for more information.

Note: The annotation must be in the Helm chart.

# 1.4.3. Managing apps with Object storage repositories

When you deploy Kubernetes resources using an application, the resources are located in specific repositories. Learn more about the application model at Application model and definitions:

**User required access:** A user role that can create applications. You can only perform actions that your role is assigned. Learn about access requirements from the Role-based access control documentation.

- 1. From the console navigation menu, click **Applications** to see listed applications and to create new applications.
- 2. **Optional:** After you choose the kind of application you want to create, you can select **YAML: On** to view the YAML in the console as you create and edit your application. See the YAML samples later in the topic.
- 3. Choose **Object store** from the list of repositories that you can use and enter the values in the correct fields. Follow the guidance in the console and see the YAML editor change values based on your input.
- 4. Click Create.

5. You are redirected to the Overview page where you can view the details and topology.

## 1.4.3.1. Sample YAML

The following example channel definition abstracts an object storage as a channel:

apiVersion: apps.open-cluster-management.io/v1 kind: Channel metadata: name: dev namespace: ch-obj spec: type: Object storage pathname: [http://sample-ip:#####/dev] # URL is appended with the valid bucket name, which matches the channel name. secretRef: name: miniosecret gates: annotations: dev-ready: true

Note: To see REST API, use the APIs.

### 1.4.3.2. Creating your Amazon Web Services (AWS) S3 object storage bucket

You can set up subscriptions to subscribe resources that are defined in the Amazon Simple Storage Service (Amazon S3) object storage service. See the following procedure:

- 1. Log in to the AWS console with your AWS account, user name, and password.
- 2. Navigate to Amazon S3 > Buckets to the bucket home page.
- 3. Click Create Bucket to create your bucket.
- 4. Select the AWS region, which is essential for connecting your AWS S3 object bucket.
- 5. Create the bucket access token.
- 6. Navigate to your user name in the navigation bar, then from the drop-down menu, select **My Security Credentials**.
- 7. Navigate to Access keys for CLI, SDK, & API access in the AWS IAM credentials tab and click on Create access key.
- 8. Save your Access key ID , Secret access key.
- 9. Upload your object YAML files to the bucket.

#### 1.4.3.3. Subscribing to the object in the AWS bucket

. . . .

 Create an object bucket type channel with a secret to specify the AccessKeyID, SecretAccessKey, and Region for connecting the AWS bucket. The three fields are created when the AWS bucket is created.

. .

.....

Add the URL. The URL identifies the channel in a AWS S3 bucket if the URL contains s3:// or s3 and aws keywords. For example, see all of the following bucket URLs have AWS s3 bucket identifiers:

https://s3.console.aws.amazon.com/s3/buckets/sample-bucket-1 s3://sample-bucket-1/ https://sample-bucket-1.s3.amazonaws.com/

**Note:** The AWS S3 object bucket URL is not necessary to connect the bucket with the AWS S3 API.

### 1.4.3.4. Sample AWS subscription

See the following complete AWS S3 object bucket channel sample YAML file:

```
apiVersion: apps.open-cluster-management.io/v1
kind: Channel
metadata:
 name: object-dev
 namespace: ch-object-dev
spec:
 type: ObjectBucket
 pathname: https://s3.console.aws.amazon.com/s3/buckets/sample-bucket-1
 secretRef:
  name: secret-dev
apiVersion: v1
kind: Secret
metadata:
 name: secret-dev
 namespace: ch-object-dev
stringData:
 AccessKeyID: <your AWS bucket access key id>
 SecretAccessKey: <your AWS bucket secret access key>
 Region: <your AWS bucket region>
type: Opaque
```

**Deprecated:** You can continue to create other AWS subscription and placement rule objects, as you see in the following sample YAML with **kind: PlacementRule** and **kind: Subscription** added:

```
apiVersion: apps.open-cluster-management.io/v1
kind: PlacementRule
metadata:
name: towhichcluster
namespace: obj-sub-ns
spec:
clusterSelector: {}
---
apiVersion: apps.open-cluster-management.io/v1
kind: Subscription
metadata:
name: obj-sub
namespace: obj-sub-ns
spec:
channel: ch-object-dev/object-dev
```

placement: placementRef: kind: PlacementRule name: towhichcluster

You can also subscribe to objects within a specific subfolder in the object bucket. Add the **subfolder** annotation to the subscription, which forces the object bucket subscription to only apply all the resources in the subfolder path.

See the annotation with **subfolder-1** as the **bucket-path**:

```
annotations:
apps.open-cluster-management.io/bucket-path: <subfolder-1>
```

See the following complete sample for a subfolder:

```
apiVersion: apps.open-cluster-management.io/v1
kind: Subscription
metadata:
annotations:
apps.open-cluster-management.io/bucket-path: subfolder1
name: obj-sub
namespace: obj-sub-ns
labels:
name: obj-sub
spec:
channel: ch-object-dev/object-dev
placement:
placementRef:
kind: PlacementRule
name: towhichcluster
```

## 1.4.3.5. Keeping deployed resources after deleting subscription with Object storage

When creating subscriptions using an Object storage repository, you can add a **do-not-delete** annotation to keep specific deployed resources after you delete the subscription. The **do-not-delete** annotation only works with top-level deployment resources. To add the **do-not-delete** annotation, complete the following steps:

- 1. Create a subscription that deploys at least one resource.
- Add the following annotation to the resource or resources that you want to keep, even after you delete the subscription:
   apps.open-cluster-management.io/do-not-delete: 'true'

See the following example:

| а | apiVersion: v1                                                                    |
|---|-----------------------------------------------------------------------------------|
| k | kind: PersistentVolumeClaim                                                       |
| r | netadata:                                                                         |
|   | annotations:                                                                      |
|   | apps.open-cluster-management.io/do-not-delete: 'true'                             |
|   | apps.open-cluster-management.io/hosting-subscription: sub-ns/subscription-example |
|   | apps.open-cluster-management.io/reconcile-option: merge                           |
|   | pv.kubernetes.io/bind-completed: "yes"                                            |

After deleting the subscription, the resources with the **do-not-delete** annotation still exist, while other resources are deleted.

**Note:** The resources that remain deployed by using the **do-not-delete** annotation bind to the namespace. As a result, you cannot delete the namespace until you remove the remaining resources.

# 1.5. ANSIBLE AUTOMATION PLATFORM INTEGRATION AND INTRODUCTION

Red Hat Advanced Cluster Management is integrated with Red Hat Ansible Automation Platform so that you can create prehook and posthook **AnsibleJob** instances for Git subscription application management. Learn about the components and how to configure Ansible Automation Platform.

Required access: Cluster administrator

## 1.5.1. Integration and components

You can integrate Ansible Automation Platform jobs into Git subscriptions. For instance, for a database front end and back end application, the database is required to be instantiated by using Ansible Automation Platform with an Ansible Automation Platform Job. The application is installed by a Git subscription. The database is instantiated *before* you deploy the front end and back end application with the subscription.

The application subscription operator is enhanced to define two subfolders named **prehook** and **posthook**. Both folders are in the Git repository resource root path and contain all prehook and posthook Ansible Automation Platform jobs, respectively.

When the Git subscription is created, all of the prehook and posthook **AnsibleJob** resources are parsed and stored in memory as an object. The application subscription controller decides when to create the prehook and posthook **AnsibleJob** instances.

When you create a subscription custom resource, the Git branch and Git path points to a Git repository root location. In the Git root location, the two subfolders **prehook** and **posthook** should contain at least one **Kind:AnsibleJob** resource.

## 1.5.1.1. Prehook

The application subscription controller searches all the **kind:AnsibleJob** CRs in the prehook folder as the prehook **AnsibleJob** objects, then generates a new prehook **AnsibleJob** instance. The new instance name is the prehook **AnsibleJob** object name and a random suffix string.

See the following example instance name: database-sync-1-2913063.

The application subscription controller queues the reconcile request again in a one minute loop, where it checks the prehook **AnsibleJob status.AnsibleJobResult**. When the prehook status is **successful**, the application subscription continues to deploy the main subscription.

## 1.5.1.2. Posthook

When the application subscription status is updated, if the subscription status is subscribed or propagated to all target clusters in subscribed status, the application subscription controller searches all of the **AnsibleJob kind** custom resources in the posthook folder as the posthook **AnsibleJob** objects. Then, it generates new posthook **AnsibleJob** instances. The new instance name is the posthook **AnsibleJob** object name and a random suffix string.

### See the following example instance name: service-ticket-1-2913849.

See the following topics to enable {aap\_short}:

- Setting up Ansible Automation Platform
- Configuring Ansible Automation Platform

## 1.5.2. Setting up Ansible Automation Platform

With Ansible Automation Platform jobs, you can automate tasks and integrate with external services, such as Slack and PagerDuty services. Your Git repository resource root path will contain **prehook** and **posthook** directories for Ansible Automation Platform jobs that run as part of deploying the application, updating the application, or removing the application from a cluster.

### Required access: Cluster administrator

- Prerequisites
- Installing Ansible Automation Platform Resource Operator

### 1.5.2.1. Prerequisites

- Install OpenShift Container Platform 4.13 or later.
- Install Ansible Automation Platform. See Red Hat Ansible Automation Platform documenation to install the latest supported version.
- Install the Ansible Automation Platform Resource Operator to connect Ansible Automation Platform jobs to the lifecycle of Git subscriptions. **Best practice:** The Ansible Automation Platform job template should be idempotent when it is run.
- Check **PROMPT ON LAUNCH** on the template for both **INVENTORY** and **EXTRA VARIABLES**. See Job templates for more information.

### 1.5.2.2. Installing Ansible Automation Platform Resource Operator

- 1. Log in to your OpenShift Container Platform cluster console.
- 2. Click **OperatorHub** in the console navigation.
- 3. Search for and install the Ansible Automation Platform Resource Operator. Note: To submit prehook and posthook **AnsibleJobs**, install Red Hat Ansible Automation Platform Resource Operator with corresponding version available on the following OpenShift Container Platform versions:
  - OpenShift Container Platform 4.8 needs (AAP) Resource Operator early-access, stable-2.1, stable-2.2
  - OpenShift Container Platform 4.9 needs (AAP) Resource Operator early-access, stable-2.1, stable-2.2
  - OpenShift Container Platform 4.10 and later needs (AAP) Resource Operator stable-2.1, stable-2.2

You can then create the credential from the *Credentials* page in the console. Click **Add credential**, or access the page from the navigation. See <u>Creating a credential</u> for <u>Ansible Automation Platform</u> for credential information.

# 1.5.3. Configuring Ansible Automation Platform

With {aap-short} jobs, you can automate tasks and integrate with external services, such as Slack and PagerDuty services. Your Git repository resource root path will contain `prehook` and `posthook` directories for {aap-short} jobs that run as part of deploying the application, updating the application, or removing the application from a cluster.

Required access: Cluster administrator

- Setting up Ansible Automation Platform secrets
- Setting secret reconciliation
- Using Ansible Automation Platform sample YAML files
- Launching Workflow

You can configure Ansible Automation Platform configurations with the following tasks:

### 1.5.3.1. Setting up Ansible Automation Platform secrets

You must create an Ansible Automation Platform secret custom resources in the same subscription namespace. The Ansible Automation Platform secret is limited to the same subscription namespace.

 Create the secret from the console by filling in the Ansible Automation Platform secret name section. To create the secret using terminal, edit and apply the sample yaml file: Note: The namespace is the same namespace as the subscription namespace. The stringData:token and host are from the Ansible Automation Platform.

apiVersion: v1 kind: Secret metadata: name: toweraccess namespace: same-as-subscription type: Opaque stringData: token: ansible-tower-api-token host: https://ansible-tower-host-url

- 2. Run the following command to add your YAML file:
  - oc apply -f

When the app subscription controller creates prehook and posthook Ansible jobs, if the secret from subscription **spec.hooksecretref** is available, then it is sent to the **AnsibleJob** custom resources **spec.tower\_auth\_secret** and the **AnsibleJob** can access the Ansible Automation Platform.

### 1.5.3.2. Setting secret reconciliation

For a main-sub subscription with prehook and posthook **AnsibleJob**, the main-sub subscription should be reconciled after all prehook and posthook **AnsibleJob** or main subscription are updated in the Git repository.

Prehook **AnsibleJob** and the main subscription continuously reconcile and relaunch a new pre **AnsibleJob** instance.

- 1. After the pre **AnsibleJob** is complete, re-run the main subscription.
- 2. If there is any specification change in the main subscription, redeploy the subscription. The main subscription status should be updated to align with the redeployment procedure.
- Reset the hub cluster subscription status to nil. The subscription is refreshed along with the subscription deployment on target clusters.
   When the deployment is finished on the target cluster, the subscription status on the target cluster is updated to "subscribed" or "failed", and is synced to the hub cluster subscription status.
- 4. After the main subscription is complete, relaunch a new post-**AnsibleJob** instance.
- 5. Verify that the subscription is updated. See the following output:
  - subscription.status == "subscribed"
  - subscription.status == "propagated" with all of the target clusters "subscribed"

When an **AnsibleJob** custom resources is created, A Kubernetes job custom resources is created to launch an Ansible Automation Platform job by communicating to the target Ansible Automation Platform. When the job is complete, the final status for the job is returned to **AnsibleJob status.AnsibleJob Result**.

### Notes:

The **AnsibleJob status.conditions** is reserved by the Ansible Automation Platform Job operator for storing the creation of Kubernetes job result. The **status.conditions** does not reflect the actual Ansible Automation Platform job status.

The subscription controller checks the Ansible Automation Platform job status by the **AnsibleJob.status.AnsibleJob.Result** instead of **AnsibleJob.status.conditions**.

As previously mentioned in the prehook and posthook **AnsibleJob** workflow, when the main subscription is updated in Git repository, a new prehook and posthook **AnsibleJob** instance is created. As a result, one main subscription can link to multiple **AnsibleJob** instances.

Four fields are defined in **subscription.status.ansiblejobs**:

- lastPrehookJobs: The most recent prehook Ansible jobs
- prehookJobsHistory: All the prehook Ansible jobs history
- **lastPosthookJobs**: The most recent posthook Ansible jobs
- **posthookJobsHistory**: All the posthook Ansible jobs history

## 1.5.3.3. Using Ansible Automation Platform sample YAML files

See the following sample of an **AnsibleJob** YAML file in a Git prehook and posthook folder:

```
apiVersion: tower.ansible.com/v1alpha1
kind: AnsibleJob
metadata:
 name: demo-job-001
 namespace: default
spec:
 tower auth secret: toweraccess
 job_template_name: Demo Job Template
 extra_vars:
  cost: 6.88
  ghosts: ["inky","pinky","clyde","sue"]
  is_enable: false
  other_variable: foo
  pacman: mrs
  size: 8
  targets_list:
  - aaa
  - bbb
  - CCC
  version: 1.23.45
 job_tags: "provision, install, configuration"
 skip_tags: "configuration, restart"
```

## 1.5.3.4. Launching Workflow

To launch an Ansible Automation Platform Workflow by using the **AnsibleJob** custom resource, replace the **job\_template\_name** field with the **workflow\_template\_name**, which is displayed in the following example.

## 1.5.3.5. Using Ansible Automation Platform sample YAML Workflow

See the following sample of a Workflow **AnsibleJob** YAML file in a Git prehook and Git posthook folder:

```
apiVersion: tower.ansible.com/v1alpha1
kind: AnsibleJob
metadata:
 name: demo-job-001
 namespace: default
spec:
 tower_auth_secret: toweraccess
 workflow_template_name: Demo Workflow Template
 extra vars:
  cost: 6.88
  ghosts: ["inky","pinky","clyde","sue"]
  is enable: false
  other_variable: foo
  pacman: mrs
  size: 8
  targets_list:
  - aaa
  - bbb
  - CCC
  version: 1.23.45
```

See Workflows to learn more about Ansible Workflow.

# **1.6. APPLICATION ADVANCED CONFIGURATION**

Within Red Hat Advanced Cluster Management for Kubernetes, applications are composed of multiple application resources. You can use channel, subscription, and placements to help you deploy, update, and manage your overall applications.

Both single and multicluster applications use the same Kubernetes specifications, but multicluster applications involve more automation of the deployment and application management lifecycle.

All of the application component resources for Red Hat Advanced Cluster Management for Kubernetes applications are defined in YAML file specification sections. When you need to create or update an application component resource, you need to create or edit the appropriate section to include the labels for defining your resource.

View the following application advanced configuration topics:

- Subscribing Git resources
- Granting subscription admin privilege
- Creating an allow and deny list as subscription administrator
- Adding reconcile options
- Configuring leader election
- Configuring application channel and subscription for a secure Git connection
- Setting up Ansible Automation Platform tasks
- Configuring Helm to watch namespace resources
- Configuring package overrides
- Channel samples overview
- Subscription samples overview
- Application samples overview

# 1.6.1. Subscribing Git resources

By default, when a subscription deploys subscribed applications to target clusters, the applications are deployed to that subscription namespace, even if the application resources are associated with other namespaces. A *subscription administrator* can change default behavior, as described in Granting subscription admin privilege.

Additionally, if an application resource exists in the cluster and was not created by the subscription, the subscription cannot apply a new resource on that existing resource. See the following processes to change default settings as the subscription administrator:

Required access: Cluster administrator

- Creating application resources in Git
- Subscribing specific Git elements

- Application namespace example
- Resource overwrite example

### 1.6.1.1. Creating application resources in Git

You need to specify the full group and version for **apiVersion** in resource YAML when you subscribe. For example, if you subscribe to **apiVersion: v1**, the subscription controller fails to validate the subscription and you receive an error: **Resource /v1**, **Kind=ImageStream is not supported**.

If the **apiVersion** is changed to **image.openshift.io/v1**, as in the following sample, it passes the validation in the subscription controller and the resource is applied successfully.

apiVersion: `image.openshift.io/v1` kind: ImageStream metadata: name: default namespace: default spec: lookupPolicy: local: true tags: - name: 'latest' from: kind: DockerImage name: 'quay.io/repository/open-cluster-management/multicluster-operatorssubscription:community-latest'

Next, see more useful examples of how a subscription administrator can change default behavior.

### 1.6.1.2. Application namespace example

In this following examples, you are logged in as a subscription administrator.

#### 1.6.1.2.1. Application to different namespaces

Create a subscription to subscribe the sample resource YAML file from a Git repository. The example file contains subscriptions that are located within the following different namespaces:

#### Applicable channel types: Git

- ConfigMap test-configmap-1 gets created in multins namespace.
- ConfigMap test-configmap-2 gets created in default namespace.
- ConfigMap test-configmap-3 gets created in the subscription namespace.

apiVersion: v1 kind: Namespace metadata: name: multins ---apiVersion: v1 kind: ConfigMap

metadata: name: test-configmap-1 namespace: multins data: path: resource1 apiVersion: v1 kind: ConfigMap metadata: name: test-configmap-2 namespace: default data: path: resource2 --apiVersion: v1 kind: ConfigMap metadata: name: test-configmap-3 data: path: resource3

If the subscription was created by other users, all the ConfigMaps get created in the same namespace as the subscription.

## 1.6.1.2.2. Application to same namespace

As a subscription administrator, you might want to deploy all application resources into the same namespace.

You can deploy all application resources into the subscription namespace by Creating an allow and deny list as subscription administrator.

Add **apps.open-cluster-management.io/current-namespace-scoped: true** annotation to the subscription YAML. For example, when a subscription administrator creates the following subscription, all three ConfigMaps in the previous example are created in **subscription-ns** namespace.

```
apiVersion: apps.open-cluster-management.io/v1
kind: Subscription
metadata:
name: subscription-example
namespace: subscription-ns
annotations:
apps.open-cluster-management.io/git-path: sample-resources
apps.open-cluster-management.io/reconcile-option: merge
apps.open-cluster-management.io/current-namespace-scoped: "true"
spec:
channel: channel-ns/somechannel
placement:
placementRef:
name: dev-clusters
```

### 1.6.1.3. Resource overwrite example

Applicable channel types: Git, ObjectBucket (Object storage in the console)

**Note:** The resource overwrite option is not applicable to **helm** charts from the Git repository because the **helm** chart resources are managed by Helm.

In this example, the following ConfigMap already exists in the target cluster.

```
apiVersion: v1
kind: ConfigMap
metadata:
name: test-configmap-1
namespace: sub-ns
data:
name: user1
age: 19
```

Subscribe the following sample resource YAML file from a Git repository and replace the existing ConfigMap. See the change in the **data** specification:

```
apiVersion: v1
kind: ConfigMap
metadata:
name: test-configmap-1
namespace: sub-ns
data:
age: 20
```

### 1.6.1.3.1. Default merge option

See the following sample resource YAML file from a Git repository with the default **apps.open-cluster-management.io**/**reconcile-option: merge** annotation. See the following example:

```
apiVersion: apps.open-cluster-management.io/v1
kind: Subscription
metadata:
name: subscription-example
namespace: sub-ns
annotations:
apps.open-cluster-management.io/git-path: sample-resources
apps.open-cluster-management.io/reconcile-option: merge
spec:
channel: channel-ns/somechannel
placement:
placementRef:
```

name: dev-clusters

When this subscription is created by a subscription administrator and subscribes the ConfigMap resource, the existing ConfigMap is merged, as you can see in the following example:

apiVersion: v1 kind: ConfigMap metadata: name: test-configmap-1 namespace: sub-ns data: name: user1 age: 20

When the **merge** option is used, entries from subscribed resource are either created or updated in the existing resource. No entry is removed from the existing resource.

**Important:** If the existing resource you want to overwrite with a subscription is automatically reconciled by another operator or controller, the resource configuration is updated by both subscription and the controller or operator. Do not use this method in this case.

### 1.6.1.3.2. mergeAndOwn option

With **mergeAndOwn**, entries from subscribed resource are either created or updated in the existing resource. Log in as a subscription administrator and create a subscription with **apps.open-cluster-management.io/reconcile-option: mergeAndOwn** annotation. See the following example:

```
apiVersion: apps.open-cluster-management.io/v1
kind: Subscription
metadata:
name: subscription-example
namespace: sub-ns
annotations:
apps.open-cluster-management.io/git-path: sample-resources
apps.open-cluster-management.io/reconcile-option: mergeAndOwn
spec:
channel: channel-ns/somechannel
placement:
placementRef:
name: dev-clusters
```

When this subscription is created by a subscription administrator and subscribes the ConfigMap resource, the existing ConfigMap is merged, as you can see in the following example:

```
apiVersion: v1
kind: ConfigMap
metadata:
name: test-configmap-1
namespace: sub-ns
annotations:
apps.open-cluster-management.io/hosting-subscription: sub-ns/subscription-example
data:
name: user1
age: 20
```

As previosly mentioned, when the **mergeAndOwn** option is used, entries from subscribed resource are either created or updated in the existing resource. No entry is removed from the existing resource. It also adds the **apps.open-cluster-management.io**/hosting-subscription annotation to indicate that the resource is now owned by the subscription. Deleting the subscription deletes the ConfigMap.

### 1.6.1.3.3. Replace option

You log in as a subscription administrator and create a subscription with **apps.open-clustermanagement.io**/**reconcile-option: replace** annotation. See the following example: apiVersion: apps.open-cluster-management.io/v1 kind: Subscription metadata: name: subscription-example namespace: sub-ns annotations: apps.open-cluster-management.io/git-path: sample-resources apps.open-cluster-management.io/reconcile-option: replace spec: channel: channel-ns/somechannel placement: placementRef: name: dev-clusters

When this subscription is created by a subscription administrator and subscribes the ConfigMap resource, the existing ConfigMap is replaced by the following:

apiVersion: v1 kind: ConfigMap metadata: name: test-configmap-1 namespace: sub-ns data: age: 20

### 1.6.1.4. Subscribing specific Git elements

You can subscribe to a specific Git branch, commit, or tag.

### 1.6.1.4.1. Subscribing to a specific branch

The subscription operator that is included in the **multicloud-operators-subscription** repository subscribes to the default branch of a Git repository. If you want to subscribe to a different branch, you need to specify the branch name annotation in the subscription.

The following example, the YAML file displays how to specify a different branch with **apps.open-cluster-management.io/git-branch: <brack-transformer-**

apiVersion: apps.open-cluster-management.io/v1 kind: Subscription metadata: name: git-mongodb-subscription annotations: apps.open-cluster-management.io/git-path: stable/ibm-mongodb-dev apps.open-cluster-management.io/git-branch: <branch1>

### 1.6.1.4.2. Subscribing to a specific commit

The subscription operator that is included in the **multicloud-operators-subscription** repository subscribes to the latest commit of specified branch of a Git repository by default. If you want to subscribe to a specific commit, you need to specify the desired commit annotation with the commit hash in the subscription.

The following example, the YAML file displays how to specify a different commit with **apps.open**cluster-management.io/git-desired-commit: <full commit number>:

apiVersion: apps.open-cluster-management.io/v1 kind: Subscription metadata: name: git-mongodb-subscription annotations: apps.open-cluster-management.io/git-path: stable/ibm-mongodb-dev apps.open-cluster-management.io/git-desired-commit: <full commit number> apps.open-cluster-management.io/git-clone-depth: 100

The **git-clone-depth** annotation is optional and set to **20** by default, which means the subscription controller retrieves the previous 20 commit histories from the Git repository. If you specify a much older **git-desired-commit**, you need to specify **git-clone-depth** accordingly for the desired commit.

### 1.6.1.4.3. Subscribing to a specific tag

The subscription operator that is included in the **multicloud-operators-subscription** repository subscribes to the latest commit of specified branch of a Git repository by default. If you want to subscribe to a specific tag, you need to specify the tag annotation in the subscription.

The following example, the YAML file displays how to specify a different tag with **apps.open-cluster-management.io/git-tag: <v1.0>**:

apiVersion: apps.open-cluster-management.io/v1 kind: Subscription metadata: name: git-mongodb-subscription annotations: apps.open-cluster-management.io/git-path: stable/ibm-mongodb-dev apps.open-cluster-management.io/git-tag: <v1.0> apps.open-cluster-management.io/git-tag: <v1.0>

Note: If both Git desired commit and tag annotations are specified, the tag is ignored.

The **git-clone-depth** annotation is optional and set to **20** by default, which means the subscription controller retrieves the previous **20** commit history from the Git repository. If you specify much older **git-tag**, you need to specify **git-clone-depth** accordingly for the desired commit of the tag.

# 1.6.2. Granting subscription administrator privilege

Learn how to grant subscription administrator access. A *subscription* administrator can change default behavior. Learn more in the following process:

- 1. From the console, log in to your Red Hat OpenShift Container Platform cluster.
- 2. Create one or more users. See Preparing for users for information about creating users. You can also prepare groups or service accounts.

Users that you create are administrators for the **app.open-cluster-**

**management.io**/**subscription** application. With OpenShift Container Platform, a *subscription* administrator can change default behavior. You can group these users to represent a subscription administrative group, which is demonstrated in later examples.

3. From the terminal, log in to your Red Hat Advanced Cluster Management cluster.

4. If **open-cluster-management:subscription-admin** ClusterRoleBinding does not exist, you need to create it. See the following example:

apiVersion: rbac.authorization.k8s.io/v1 kind: ClusterRoleBinding metadata: name: open-cluster-management:subscription-admin roleRef: apiGroup: rbac.authorization.k8s.io kind: ClusterRole name: open-cluster-management:subscription-admin

5. Add the following subjects into **open-cluster-management:subscription-admin** ClusterRoleBinding with the following command:

oc edit clusterrolebinding open-cluster-management:subscription-admin

**Note:** Initially, **open-cluster-management:subscription-admin** ClusterRoleBinding has no subject.

Your subjects might display as the following example:

- subjects: - apiGroup: rbac.authorization.k8s.io kind: User
- name: example-name
- apiGroup: rbac.authorization.k8s.io kind: Group
- name: example-group-name
- kind: ServiceAccount name: my-service-account
- namespace: my-service-account-namespace
- apiGroup: rbac.authorization.k8s.io
- kind: User name: 'system:serviceaccount:my-service-account-namespace:my-service-account'

Service Account can be used as a user subject.

# 1.6.3. Creating an allow and deny list as subscription administrator

As a subscription administrator, you can create an application from a Git repository application subscription that contains an **allow** list to allow deployment of only specified Kubernetes **kind** resources. You can also create a **deny** list in the application subscription to deny deployment of specific Kubernetes **kind** resources.

By default, **policy.open-cluster-management.io/v1** resources are not deployed by an application subscription. To avoid this default behavior, application subscription needs deployed by a subscription administrator.

See the following example of **allow** and **deny** specifications:

apiVersion: apps.open-cluster-management.io/v1 kind: Subscription metadata:

```
annotations:
  apps.open-cluster-management.io/github-path: sub2
 name: demo-subscription
 namespace: demo-ns
spec:
 channel: demo-ns/somechannel
 allow:
 - apiVersion: policy.open-cluster-management.io/v1
  kinds:
  - Policy
 - apiVersion: v1
  kinds:
  - Deployment
 deny:
 - apiVersion: v1
  kinds:
  - Service
  - ConfigMap
 placement:
  local: true
```

The following application subscription YAML specifies that when the application is deployed from the **myapplication** directory from the source repository, it deploys only **v1/Deployment** resources, even if there are other resources in the source repository:

```
apiVersion: apps.open-cluster-management.io/v1
kind: Subscription
metadata:
 annotations:
  apps.open-cluster-management.io/github-path: myapplication
 name: demo-subscription
 namespace: demo-ns
spec:
 channel: demo-ns/somechannel
 deny:
 - apiVersion: v1
  kinds:
   - Service
   - ConfigMap
 placement:
  placementRef:
   name: demo-placement
   kind: Placement
```

This example application subscription YAML specifies deployments of all valid resources except **v1/Service** and **v1/ConfigMap** resources. Instead of listing individual resource kinds within an API group, you can add "\*" to allow or deny all resource kinds in the API Group.

# 1.6.4. Adding reconcile options

You can use the **apps.open-cluster-management.io**/**reconcile-option** annotation in individual resources to override the subscription-level reconcile option.

For example, if you add **apps.open-cluster-management.io/reconcile-option: replace** annotation in the subscription and add **apps.open-cluster-management.io/reconcile-option: merge** annotation in a

resource YAML in the subscribed Git repository, the resource is merged on the target cluster while other resources are replaced.

### 1.6.4.1. Reconcile frequency Git channel

You can select reconcile frequency options: **high**, **medium**, **low**, and **off** in channel configuration to avoid unnecessary resource reconciliations and therefore prevent overload on subscription operator.

Required access: Administrator and cluster administrator

See the following definitions of the settings:attribute:<value>:

- **Off**: The deployed resources are not automatically reconciled. A change in the **Subscription** custom resource initiates a reconciliation. You can add or update a label or annotation.
- **Low**: The deployed resources are automatically reconciled every hour, even if there is no change in the source Git repository.
- **Medium**: This is the default setting. The subscription operator compares the currently deployed commit ID to the latest commit ID of the source repository every 3 minutes, and applies changes to target clusters. Every 15 minutes, all resources are reapplied from the source Git repository to the target clusters, even if there is no change in the repository.
- **High**: The deployed resources are automatically reconciled every two minutes, even if there is no change in the source Git repository.

You can set this by using the **apps.open-cluster-management.io**/**reconcile-rate** annotation in the channel custom resource that is referenced by subscription.

See the following name: git-channel example:

```
apiVersion: apps.open-cluster-management.io/v1
kind: Channel
metadata:
 name: git-channel
 namespace: sample
 annotations:
  apps.open-cluster-management.io/reconcile-rate: <value from the list>
spec:
 type: GitHub
 pathname: <Git URL>
apiVersion: apps.open-cluster-management.io/v1
kind: Subscription
metadata:
 name: git-subscription
 annotations:
  apps.open-cluster-management.io/git-path: <application1>
  apps.open-cluster-management.io/git-branch: <branch1>
spec:
 channel: sample/git-channel
 placement:
  local: true
```

In the previous example, all subscriptions that use **sample/git-channel** are assigned **low** reconciliation frequency.

a. When the subscription reconcile rate is set to **low**, it can take up to one hour for the subscribed application resources to reconcile. On the card on the single application view, click **Sync** to reconcile manually. If set to **off**, it never reconciles.

Regardless of the **reconcile-rate** setting in the channel, a subscription can turn the auto-reconciliation **off** by specifying **apps.open-cluster-management.io/reconcile-rate: off** annotation in the **Subscription** custom resource.

See the following **git-channel** example:

```
apiVersion: apps.open-cluster-management.io/v1
kind: Channel
metadata:
 name: git-channel
 namespace: sample
 annotations:
  apps.open-cluster-management.io/reconcile-rate: high
spec:
 type: GitHub
 pathname: <Git URL>
apiVersion: apps.open-cluster-management.io/v1
kind: Subscription
metadata:
 name: git-subscription
 annotations:
  apps.open-cluster-management.io/git-path: application1
  apps.open-cluster-management.io/git-branch: branch1
  apps.open-cluster-management.io/reconcile-rate: "off"
spec:
 channel: sample/git-channel
 placement:
  local: true
```

See that the resources deployed by **git-subscription** are never automatically reconciled even if the **reconcile-rate** is set to **high** in the channel.

### 1.6.4.2. Reconcile frequency Helm channel

Every 15 minutes, the subscription operator compares currently deployed hash of your Helm chart to the hash from the source repository. Changes are applied to target clusters. The frequency of resource reconciliation impacts the performance of other application deployments and updates.

For example, if there are hundreds of application subscriptions and you want to reconcile all subscriptions more frequently, the response time of reconciliation is slower.

Depending on the Kubernetes resources of the application, appropriate reconciliation frequency can improve performance.

- **Off**: The deployed resources are not automatically reconciled. A change in the Subscription custom resource initiates a reconciliation. You can add or update a label or annotation.
- **Low**: The subscription operator compares currently deployed hash to the hash of the source repository every hour and apply changes to target clusters when there is change.

- **Medium**: This is the default setting. The subscription operator compares currently deployed hash to the hash of the source repository every 15 minutes and apply changes to target clusters when there is change.
- **High**: The subscription operator compares currently deployed hash to the hash of the source repository every 2 minutes and apply changes to target clusters when there is change.

You can set this using **apps.open-cluster-management.io**/reconcile-rate annotation in the **Channel** custom resource that is referenced by subscription. See the following **helm-channel** example:

See the following **helm-channel** example:

```
apiVersion: apps.open-cluster-management.io/v1
kind: Channel
metadata:
 name: helm-channel
 namespace: sample
 annotations:
  apps.open-cluster-management.io/reconcile-rate: low
spec:
 type: HelmRepo
 pathname: <Helm repo URL>
apiVersion: apps.open-cluster-management.io/v1
kind: Subscription
metadata:
 name: helm-subscription
spec:
 channel: sample/helm-channel
 name: nginx-ingress
 packageOverrides:
 - packageName: nginx-ingress
  packageAlias: nginx-ingress-simple
  packageOverrides:
  - path: spec
   value:
    defaultBackend:
      replicaCount: 3
 placement:
  local: true
```

In this example, all subscriptions that uses **sample/helm-channel** are assigned a **low** reconciliation frequency.

Regardless of the reconcile-rate setting in the channel, a subscription can turn the auto-reconciliation **off** by specifying **apps.open-cluster-management.io/reconcile-rate: off** annotation in the **Subscription** custom resource, as displayed in the following example:

```
apiVersion: apps.open-cluster-management.io/v1
kind: Channel
metadata:
name: helm-channel
namespace: sample
annotations:
apps.open-cluster-management.io/reconcile-rate: high
spec:
```

```
type: HelmRepo
 pathname: <Helm repo URL>
apiVersion: apps.open-cluster-management.io/v1
kind: Subscription
metadata:
 name: helm-subscription
 annotations:
  apps.open-cluster-management.io/reconcile-rate: "off"
spec:
 channel: sample/helm-channel
 name: nginx-ingress
 packageOverrides:
 - packageName: nginx-ingress
  packageAlias: nginx-ingress-simple
  packageOverrides:
  - path: spec
   value:
    defaultBackend:
      replicaCount: 3
 placement:
  local: true
```

In this example, the resources deployed by **helm-subscription** are never automatically reconciled, even if the **reconcile-rate** is set to **high** in the channel.

# 1.6.5. Configuring leader election

With **LeaderElection**, you can change how the controllers make requests to choose a new leader in case of a failure, which ensures only one leader instance handles the reconciliation at a time. You can increase or decrease the amount of time a controller takes to acquire **LeaderElection**. With decreased time, a new leader is chosen quicker during a failure.

**Note:** Changes to the default values for the controllers might impact system performance during that task. You can reduce your **etcd** load by changing the default values for **leaseDuration**, **renewDeadline**, or **retryPeriod** of controllers.

Required access: Cluster administrator

### 1.6.5.1. Editing the controller flag

To configure LeaderElection, you change the following default values:

- leader-election-lease-duration: 137 seconds
- renew-deadline: 107 seconds
- retry-period: 26 seconds

See the following steps to change the **multicluster-operators-application**, **multicluster-operators-channel**, **multicluster-operators-standalone-subscription**, or **multicluster-operators-hub-subscription** controllers:

1. Run the following command to pause your **multiclusterhub**:

oc annotate mch -n open-cluster-management multiclusterhub mch-pause=true -- overwrite=true

2. Edit the **deployment** file by adding the controller name to the **oc edit** command. See the following example command:

oc edit deployment -n open-cluster-management multicluster-operators-hub-subscription

- 3. Locate the controller command flags by searching for command.
- 4. From the containers section in the controller, insert a  **command** flag. For instance, insert **RetryPeriod**.
- 5. Save the file. The controller automatically restarts to apply the flag.
- 6. Repeat this procedure for each controller that you want to change.
- 7. Run the following command to resume your **multiclusterhub**:

oc annotate mch -n open-cluster-management multiclusterhub mch-pause=false --overwrite=true

See the following example output of a successful edit to the **-command**, where the **retryPeriod** flag doubles the previously mentioned default time to **52**, which is allotted to retry acquiring **leaderElection**:

command:

- /usr/local/bin/multicluster-operators-subscription
- --sync-interval=60
- --retry-period=52

# 1.6.6. Configuring application channel and subscription for a secure Git connection

Git channels and subscriptions connect to the specified Git repository through HTTPS or SSH. The following application channel configurations can be used for secure Git connections:

- Connecting to a private repo with user and access token
- Making an insecure HTTPS connection to a Git server
- Using custom CA certificates for a secure HTTPS connection
- Making an SSH connection to a Git server
- Updating certificates and SSH keys

### 1.6.6.1. Connecting to a private repo with user and access token

You can connect to a Git server using channel and subscription. See the following procedures for connecting to a private repository with a user and access token:

 Create a secret in the same namespace as the channel. Set the **user** field to a Git user ID and the **accessToken** field to a Git personal access token. The values should be base64 encoded. See the following sample with user and accessToken populated:

apiVersion: v1

kind: Secret metadata: name: my-git-secret namespace: channel-ns data: user: dXNlcgo= accessToken: cGFzc3dvcmQK

2. Configure the channel with a secret. See the following sample with the **secretRef** populated:

apiVersion: apps.open-cluster-management.io/v1 kind: Channel metadata: name: sample-channel namespace: channel-ns spec: type: Git pathname: <Git HTTPS URL> secretRef: name: my-git-secret

### 1.6.6.2. Making an insecure HTTPS connection to a Git server

You can use the following connection method in a development environment to connect to a privatelyhosted Git server with SSL certificates that are signed by custom or self-signed certificate authority. However, this procedure is not recommended for production:

Specify **insecureSkipVerify: true** in the channel specification. Otherwise, the connection to the Git server fails with an error similar to the following:

x509: certificate is valid for localhost.com, not localhost

See the following sample with the channel specification addition for this method:

| apiVersion: apps.open-cluster-management.io/v1 |
|------------------------------------------------|
| kind: Channel                                  |
| metadata:                                      |
| labels:                                        |
| name: sample-channel                           |
| namespace: sample                              |
| spec:                                          |
| type: GitHub                                   |
| pathname: <git https="" url=""></git>          |
| insecureSkipVerify: true                       |
|                                                |

### 1.6.6.3. Using custom CA certificates for a secure HTTPS connection

You can use this connection method to securely connect to a privately-hosted Git server with SSL certificates that are signed by custom or self-signed certificate authority.

 Create a ConfigMap to contain the Git server root and intermediate CA certificates in PEM format. The ConfigMap must be in the same namespace as the channel CR. The field name must be **caCerts** and use |. From the following sample, notice that **caCerts** can contain multiple certificates, such as root and intermediate CAs:

apiVersion: v1 kind: ConfigMap metadata: name: git-ca namespace: channel-ns data: caCerts: # Git server root CA -----BEGIN CERTIFICATE-----MIIF5DCCA8wCCQDInYMoI7LSDTANBgkqhkiG9w0BAQsFADCBszELMAkGA1UEBhMC Q0ExCzAJBgNVBAgMAk9OMRAwDgYDVQQHDAdUb3JvbnRvMQ8wDQYDVQQKDAZSZW RI YXQxDDAKBgNVBAsMA0FDTTFFMEMGA1UEAww8Z29ncy1zdmMtZGVmYXVsdC5hcHBz LnJqdW5nLWh1YjEzLmRldjA2LnJIZC1jaGVzdGVyZmllbGQuY29tMR8wHQYJKoZI hvcNAQkBFhByb2tlakByZWRoYXQuY29tMB4XDTIwMTIwMzE4NTMxMloXDTIzMDky MzE4NTMxMlowgbMxCzAJBgNVBAYTAkNBMQswCQYDVQQIDAJPTjEQMA4GA1UEBwwH VG9yb250bzEPMA0GA1UECgwGUmVkSGF0MQwwCgYDVQQLDANBQ00xRTBDBgNVBA MM PGdvZ3Mtc3ZjLWRIZmF1bHQuYXBwcy5yanVuZy1odWIxMy5kZXYwNi5yZWQtY2hI c3RlcmZpZWxkLmNvbTEfMB0GCSqGSlb3DQEJARYQcm9rZWpAcmVkaGF0LmNvbTCC AilwDQYJKoZIhvcNAQEBBQADggIPADCCAgoCggIBAM3nPK4mOQzaDAo6S3ZJ0Ic3 U9p/NLodnoTIC+cn0q8qNCAjf13zbGB3bfN9Zxl8Q5fv+wYwHrUOReCp6U/InyQy 6OS3gj738F635inz1KdyhKtlWW2p9Ye9DUtx1llfHkDVdXtynjHQbsFNIdRHcpQP upM5pwPC3BZXqvXChhlfAy2m4yu7vy0hO/oTzWIwNsoL5xt0Lw4mSyhlEip/t8IU xn2y8ghm7MiIUpXuwWhSYgCrEVgmTcB70Pc2YRZdSFolMN9Et70MjQN0TXjoktH8 PyASJIKIRd+48yROIbUn8rj4aYYBsJuoSCjJNwujZPbqseqUr42+v+Qp2bBj1Sjw +SEZfHTvSv8AqX0T6eo6njr578+DgYlwsS1A1zcAdzp8qmDGqvJDzwcnQVFmvaoM gGHCdJihfy3vDhxuZRDse0V4Pz6tl6ikIM+tHrJL/bdL0NdfJXNCqn2nKrM51fpw diNXs4Zn3QSStC2x2hKnK+Q1rwCSEg/IBawgxGUsITboFH77a+Kwu4Oug9ibtm5z ISs/JY4Kiv4C2XJOltOR2XZYkdKaX4x3ctbrGaD8Bi+QHiSAxaaSXIX+VbzkHF2N aD5ijFUopjQEKFrYh3O93DB/URIQ+wHVa6+Kvu3uqE0cg6pQsLpbFVQ/l8xHvt9L kYy6z6V/nj9ZYKQbq/kPAgMBAAEwDQYJKoZIhvcNAQELBQADggIBAKZuc+lewYAv jaaSeRDRoToTb/yN0Xsi69UfK0aBdvhCa7/0rPHcv8hmUBH3YgkZ+CSA5ygajtL4 g2E8CwIO9ZjZ6I+pHCuqmNYoX1wdjaaDXlpwk8hGTSgy1LsOoYrC5ZysCi9Jilu9 PQVGs/vehQRqLV9uZBiqG6oZqdUqEimaLHrOcEAHB5RVcnFurz0qNbT+UySisD63 9yJdCeQbeKAR9SC4hG13EbM/RZh0lgFupkmGts7QYULzT+oA0cCJpPLQI6m6qGyE kh9aBB7FLykK1TeXVuANINU4EMyJ/e+uhNkS9ubNJ3vuRuo+ECHsha058yi16JC9 NkZqP+df4Hp85sd+xhrqYieq7QGX2KOXAjqAWo9htoBhOyW3mm783A7WcOiBMQv0 2UGZxMsRilP6UgB08LsV5ZBAefEIR344sokJR1de/Sx2J9J/am7yOogbtKpQotIA XSUkATuuQw4ctyZLDkUpzrDzgd2Bt+aawF6sD2YgycaGFwv2YD9t1YID6F4Wh8Mc 20Qu5EGrkQTCWZ9pOHNSa7YQdmJzwbxJC4hqBpBRAJFI2fAlqFtyum6/8ZN9nZ9K FSEKdlu+xeb6Y6xYt0mJJWF6mCRi4i7IL74EU/VNXwFmfP6IadliUOST3w5t92cB M26t73UCExXMXTCQvnp0ki84PeR1kRk4 -----END CERTIFICATE-----# Git server intermediate CA 1

-----BEGIN CERTIFICATE-----MIIF5DCCA8wCCQDInYMol7LSDTANBgkqhkiG9w0BAQsFADCBszELMAkGA1UEBhMC Q0ExCzAJBgNVBAgMAk9OMRAwDgYDVQQHDAdUb3JvbnRvMQ8wDQYDVQQKDAZSZW RI

YXQxDDAKBgNVBAsMA0FDTTFFMEMGA1UEAww8Z29ncy1zdmMtZGVmYXVsdC5hcHBz LnJqdW5nLWh1YjEzLmRldjA2LnJlZC1jaGVzdGVyZmllbGQuY29tMR8wHQYJKoZI hvcNAQkBFhByb2tlakByZWRoYXQuY29tMB4XDTIwMTIwMzE4NTMxMloXDTIzMDky

Mz E4NTMx MlowgbMx CzAJBgNVBAYTAkNBMQswCQYDVQQIDAJPTjEQMA4GA1UEBwwH

VG9yb250bzEPMA0GA1UECgwGUmVkSGF0MQwwCgYDVQQLDANBQ00xRTBDBgNVBA MM

PGdvZ3Mtc3ZjLWRIZmF1bHQuYXBwcy5yanVuZy1odWIxMy5kZXYwNi5yZWQtY2hI c3RlcmZpZWxkLmNvbTEfMB0GCSgGSlb3DQEJARYQcm9rZWpAcmVkaGF0LmNvbTCC AilwDQYJKoZlhvcNAQEBBQADggIPADCCAgoCggIBAM3nPK4mOQzaDAo6S3ZJ0Ic3 U9p/NLodnoTIC+cn0q8qNCAjf13zbGB3bfN9Zxl8Q5fv+wYwHrUOReCp6U/InyQy 6OS3gj738F635inz1KdyhKtlWW2p9Ye9DUtx1llfHkDVdXtynjHQbsFNIdRHcpQP upM5pwPC3BZXqvXChhlfAy2m4yu7vy0hO/oTzWIwNsoL5xt0Lw4mSyhlEip/t8IU xn2y8qhm7MiIUpXuwWhSYgCrEVqmTcB70Pc2YRZdSFolMN9Et70MjQN0TXjoktH8 PyASJIKIRd+48yROIbUn8rj4aYYBsJuoSCjJNwujZPbqseqUr42+v+Qp2bBj1Sjw +SEZfHTvSv8AqX0T6eo6njr578+DgYlwsS1A1zcAdzp8qmDGqvJDzwcnQVFmvaoM gGHCdJihfy3vDhxuZRDse0V4Pz6tl6ikIM+tHrJL/bdL0NdfJXNCqn2nKrM51fpw diNXs4Zn3QSStC2x2hKnK+Q1rwCSEg/IBawgxGUsITboFH77a+Kwu4Oug9ibtm5z ISs/JY4Kiy4C2XJOltOR2XZYkdKaX4x3ctbrGaD8Bj+QHiSAxaaSXIX+VbzkHF2N aD5ijFUopjQEKFrYh3O93DB/URIQ+wHVa6+Kvu3ugE0cg6pQsLpbFVQ/l8xHvt9L kYy6z6V/nj9ZYKQbq/kPAgMBAAEwDQYJKoZIhvcNAQELBQADggIBAKZuc+lewYAv jaaSeRDRoToTb/yN0Xsi69UfK0aBdvhCa7/0rPHcv8hmUBH3YgkZ+CSA5ygajtL4 g2E8CwIO9ZjZ6I+pHCugmNYoX1wdjaaDXlpwk8hGTSgy1LsOoYrC5ZysCi9Jilu9 PQVGs/vehQRgLV9uZBigG6oZqdUgEimaLHrOcEAHB5RVcnFurz0qNbT+UySjsD63 9yJdCeQbeKAR9SC4hG13EbM/RZh0lgFupkmGts7QYULzT+oA0cCJpPLQI6m6qGyE kh9aBB7FLykK1TeXVuANINU4EMyJ/e+uhNkS9ubNJ3vuRuo+ECHsha058yi16JC9 NkZqP+df4Hp85sd+xhrgYieq7QGX2KOXAjqAWo9htoBhOyW3mm783A7WcOiBMQv0 2UGZxMsRilP6UgB08LsV5ZBAefEIR344sokJR1de/Sx2J9J/am7vOogbtKpQotIA XSUkATuuQw4ctyZLDkUpzrDzgd2Bt+aawF6sD2YqycaGFwv2YD9t1YID6F4Wh8Mc 20Qu5EGrkQTCWZ9pOHNSa7YQdmJzwbxJC4hqBpBRAJFI2fAlqFtyum6/8ZN9nZ9K FSEKdlu+xeb6Y6xYt0mJJWF6mCRi4i7IL74EU/VNXwFmfP6IadliUOST3w5t92cB M26t73UCExXMXTCQvnp0ki84PeR1kRk4 -----END CERTIFICATE-----

# Git server intermediate CA 2

-----BEGIN CERTIFICATE-----MIIF5DCCA8wCCQDInYMol7LSDTANBgkqhkiG9w0BAQsFADCBszELMAkGA1UEBhMC

Q0ExCzAJBgNVBAgMAk9OMRAwDgYDVQQHDAdUb3JvbnRvMQ8wDQYDVQQKDAZSZW RI

YXQxDDAKBgNVBAsMA0FDTTFFMEMGA1UEAww8Z29ncy1zdmMtZGVmYXVsdC5hcHBz LnJqdW5nLWh1YjEzLmRldjA2LnJlZC1jaGVzdGVyZmllbGQuY29tMR8wHQYJKoZI hvcNAQkBFhByb2tlakByZWRoYXQuY29tMB4XDTIwMTIwMzE4NTMxMloXDTIzMDky

MzE4NTMxMlowgbMxCzAJBgNVBAYTAkNBMQswCQYDVQQIDAJPTjEQMA4GA1UEBwwH

VG9yb250bzEPMA0GA1UECgwGUmVkSGF0MQwwCgYDVQQLDANBQ00xRTBDBgNVBA MM

PGdvZ3Mtc3ZjLWRIZmF1bHQuYXBwcy5yanVuZy1odWIxMy5kZXYwNi5yZWQtY2hI c3RlcmZpZWxkLmNvbTEfMB0GCSqGSlb3DQEJARYQcm9rZWpAcmVkaGF0LmNvbTCC AilwDQYJKoZlhvcNAQEBBQADggIPADCCAgoCggIBAM3nPK4mOQzaDAo6S3ZJ0lc3 U9p/NLodnoTIC+cn0q8qNCAif13zbGB3bfN9Zxl8Q5fv+wYwHrUOReCp6U/InyQy 6OS3gj738F635inz1KdyhKtlWW2p9Ye9DUtx1llfHkDVdXtynjHQbsFNIdRHcpQP upM5pwPC3BZXqvXChhlfAy2m4yu7vy0hO/oTzWIwNsoL5xt0Lw4mSyhlEip/t8IU xn2y8qhm7MiIUpXuwWhSYgCrEVqmTcB70Pc2YRZdSFoIMN9Et70MjQN0TXjoktH8 PyASJIKIRd+48yROIbUn8rj4aYYBsJuoSCjJNwujZPbqseqUr42+v+Qp2bBj1Sjw +SEZfHTvSv8AqX0T6eo6njr578+DgYlwsS1A1zcAdzp8qmDGqvJDzwcnQVFmvaoM gGHCdJihfy3vDhxuZRDse0V4Pz6tl6ikIM+tHrJL/bdL0NdfJXNCqn2nKrM51fpw diNXs4Zn3QSStC2x2hKnK+Q1rwCSEg/IBawgxGUsITboFH77a+Kwu4Oug9ibtm5z ISs/JY4Kiy4C2XJOltOR2XZYkdKaX4x3ctbrGaD8Bj+QHiSAxaaSXIX+VbzkHF2N aD5ijFUopjQEKFrYh3O93DB/URIQ+wHVa6+Kvu3ugE0cg6pQsLpbFVQ/l8xHvt9L kYy6z6V/nj9ZYKQbg/kPAgMBAAEwDQYJKoZIhvcNAQELBQADggIBAKZuc+lewYAv jaaSeRDRoToTb/yN0Xsi69UfK0aBdvhCa7/0rPHcv8hmUBH3YgkZ+CSA5ygajtL4 g2E8CwIO9ZjZ6I+pHCugmNYoX1wdjaaDXlpwk8hGTSgy1LsOoYrC5ZysCi9Jilu9 PQVGs/vehQRqLV9uZBigG6oZqdUqEimaLHrOcEAHB5RVcnFurz0qNbT+UySjsD63 9yJdCeQbeKAR9SC4hG13EbM/RZh0lgFupkmGts7QYULzT+oA0cCJpPLQI6m6qGyE kh9aBB7FLykK1TeXVuANINU4EMyJ/e+uhNkS9ubNJ3vuRuo+ECHsha058yi16JC9 NkZqP+df4Hp85sd+xhrgYieq7QGX2KOXAjqAWo9htoBhOyW3mm783A7WcOiBMQv0 2UGZxMsRjIP6UqB08LsV5ZBAefEIR344sokJR1de/Sx2J9J/am7yOoqbtKpQotIA XSUkATuuQw4ctyZLDkUpzrDzgd2Bt+aawF6sD2YqycaGFwv2YD9t1YID6F4Wh8Mc 20Qu5EGrkQTCWZ9pOHNSa7YQdmJzwbxJC4hqBpBRAJFI2fAlqFtyum6/8ZN9nZ9K FSEKdlu+xeb6Y6xYt0mJJWF6mCRi4i7IL74EU/VNXwFmfP6IadliUOST3w5t92cB M26t73UCExXMXTCQvnp0ki84PeR1kRk4 -----END CERTIFICATE-----

2. Configure the channel with this ConfigMap. See the following sample with the **git-ca** name from the previous step:

apiVersion: apps.open-cluster-management.io/v1 kind: Channel metadata: name: my-channel namespace: channel-ns spec: configMapRef: name: git-ca pathname: <Git HTTPS URL> type: Git

### 1.6.6.4. Making an SSH connection to a Git server

 Create a secret to contain your private SSH key in **sshKey** field in **data**. If the key is passphraseprotected, specify the password in **passphrase** field. This secret must be in the same namespace as the channel CR. Create this secret using a **oc** command to create a secret generic **git-ssh-key --from-file=sshKey=./.ssh/id\_rsa**, then add base64 encoded **passphrase**. See the following sample:

apiVersion: v1 kind: Secret metadata: name: git-ssh-key namespace: channel-ns data:

#### sshKey:

LS0tLS1CRUdJTiBPUEVOU1NIIFBSSVZBVEUgS0VZLS0tLS0KYjNCbGJuTnphQzFyWlhrdG RqRUFBQUFBQ21GbGN6STFOaTFqZEhJQUFBQUdZbU55ZVhCMEFBQUFHQUFBQUJD K3YySHhWSIwCm8zejh1endzV3NWODMvSFVkOEtGeVBmWk5OeE5TQUgcFA3Yk1yR2tIRF FPd3J6MGIKOUIRM0tKVXQzWEE0Zmd6NVIrVFVhcTJsZWxxVk1HcXI2WHF2UVJ5Mkc0NkRI RVIYUGpabVZMcGVuaGtRYU5HYmpaMmZOdQpWUGpiOVhZRmd4bTNnYUpJU3BNeTFL WjQ5MzJvOFByaDZEdzRYVUF1a28wZGdBaDdndVpPaE53b0pVYnNmYIZRc0xMS1RrCnQw bIZ1anRvd2NEVGx4TIpIUjcwbGVUSHdGQTYwekM0elpMNkRPc3RMYjV2LzZhMjFHRIMwVm VXQ3YvMlpMOE1sbjVUZWwKSytoUWtxRnJBL3BUc1ozVXNjSG1GUi9PV25FPQotLS0tLUVO RCBPUEVOU1NIIFBSSVZBVEUgS0VZLS0tLS0K passphrase: cGFzc3cwcmQK type: Opaque

2. Configure the channel with the secret. See the following sample:

| apiVersion: apps.open-cluster-management.io/v1 kind: Channel |
|--------------------------------------------------------------|
| metadata:                                                    |
| name: my-channel                                             |
| namespace: channel-ns                                        |
| spec:                                                        |
| secretRef:                                                   |
| name: git-ssh-key                                            |
| pathname: <git ssh="" url=""></git>                          |
| type: Git                                                    |

The subscription controller does an **ssh-keyscan** with the provided Git hostname to build the **known\_hosts** list to prevent an Man-in-the-middle (MITM) attack in the SSH connection. If you want to skip this and make insecure connection, use **insecureSkipVerify: true** in the channel configuration. This is not best practice, especially in production environments.

apiVersion: apps.open-cluster-management.io/v1 kind: Channel metadata: name: my-channel namespace: channel-ns spec: secretRef: name: git-ssh-key pathname: <Git SSH URL> type: Git insecureSkipVerify: true

### 1.6.6.5. Updating certificates and SSH keys

If a Git channel connection configuration requires an update, such as CA certificates, credentials, or SSH key, you need to create a new secret and ConfigMap in the same namespace and update the channel to reference that new secret and ConfigMap. For more information, see Using custom CA certificates for a secure HTTPS connection.

# 1.6.7. Configuring Helm to watch namespace resources

By default, when a subscription deploys subscribed Helm resources to target clusters, the application resources are watched. You can configure the Helm channel type to watch namespace-scoped

resources. When enabled, manual changes to those watched namespace-scoped resources are reverted.

## 1.6.7.1. Configuring

Required access: Cluster administrator

To configure the Helm application to watch namespace scoped resources, set the value for the **watchHelmNamespaceScopedResources** field in your subscription definition to **true**. See the following sample.

```
apiVersion: apps.open-cluster-management.io/v1
kind: Subscription
metadata:
name: nginx
namespace: ns-sub-1
spec:
watchHelmNamespaceScopedResources: true
channel: ns-ch/predev-ch
name: nginx-ingress
packageFilter:
version: "1.36.x"
```

# 1.6.8. Scheduling a deployment

If you need to deploy new or change Helm charts or other resources during only specific times, you can define subscriptions for those resources to begin deployments during only those specific times. Alternatively, you can restrict deployments.

For instance, you can define time windows between 10:00 PM and 11:00 PM each Friday to serve as scheduled maintenance windows for applying patches or other application updates to your clusters.

You can restrict or block deployments from beginning during specific time windows, such as to avoid unexpected deployments during peak business hours. For instance, to avoid peak hours you can define a time window for a subscription to avoid beginning deployments between 8:00 AM and 8:00 PM.

By defining time windows for your subscriptions, you can coordinate updates for all of your applications and clusters. For instance, you can define subscriptions to deploy only new application resources between 6:01 PM and 11:59 PM and define other subscriptions to deploy only updated versions of existing resources between 12:00 AM to 7:59 AM.

When a time window is defined for a subscription, the time ranges when a subscription is active changes. As part of defining a time window, you can define the subscription to be *active* or *blocked* during that window.

The deployment of new or changed resources begins only when the subscription is active. Regardless of whether a subscription is active or blocked, the subscription continues to monitor for any new or changed resource. The active and blocked setting affects only deployments.

When a new or changed resource is detected, the time window definition determines the next action for the subscription.

• For subscriptions to HelmRepo, ObjectBucket, and Git type channels:

- If the resource is detected during the time range when the subscription is *active*, the resource deployment begins.
- If the resource is detected outside the time range when the subscription is blocked from running deployments, the request to deploy the resource is cached. When the next time range that the subscription is active occurs, the cached requests are applied and any related deployments begin.
- When a time window is *blocked*, all resources that were previously deployed by the application subscription remain. Any new update is blocked until the time window is active again.

End user may wrongly think when the app sub time window is blocked, all deployed resources will be removed. And they will be back when the app sub time window is active again.

If a deployment begins during a defined time window and is running when the defined end of the time window elapses, the deployment continues to run to completion.

To define a time window for a subscription, you need to add the required fields and values to the subscription resource definition YAML.

- As part of defining a time window, you can define the days and hours for the time window.
- You can also define the time window type, which determines whether the time window when deployments can begin occurs during, or outside, the defined time frame.
- If the time window type is **active**, deployments can begin only during the defined time frame. You can use this setting when you want deployments to occur within only specific maintenance windows.
- If the time window type is **block**, deployments cannot begin during the defined time frame, but can begin at any other time. You can use this setting when you have critical updates that are required, but still need to avoid deployments during specific time ranges. For instance, you can use this type to define a time window to allow security-related updates to be applied at any time except between 10:00 AM and 2:00 PM.
- You can define multiple time windows for a subscription, such as to define a time window every Monday and Wednesday.

# 1.6.9. Configuring package overrides

Configure package overrides for a subscription override value for the Helm chart or Kubernetes resource that is subscribed to by the subscription.

To configure a package override, specify the field within the Kubernetes resource **spec** to override as the value for the **path** field. Specify the replacement value as the value for the **value** field.

For example, if you need to override the values field within the **spec** for a Helm release for a subscribed Helm chart, you need to set the value for the **path** field in your subscription definition to **spec**.

packageOverrides:
packageName: nginx-ingress packageOverrides:
path: spec value: my-override-values 1

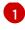

The contents for the **value** field are used to override the values within the **spec** field of the **Helm** spec.

- For a Helm release, override values for the **spec** field are merged into the Helm release **values.yaml** file to override the existing values. This file is used to retrieve the configurable variables for the Helm release.
- If you need to override the release name for a Helm release, include the packageOverride section within your definition. Define the packageAlias for the Helm release by including the following fields:
  - **packageName** to identify the Helm chart.
  - **packageAlias** to indicate that you are overriding the release name.

By default, if no Helm release name is specified, the Helm chart name is used to identify the release. In some cases, such as when there are multiple releases subscribed to the same chart, conflicts can occur. The release name must be unique among the subscriptions within a namespace. If the release name for a subscription that you are creating is not unique, an error occurs. You must set a different release name for your subscription by defining a **packageOverride**. If you want to change the name within an existing subscription, you must first delete that subscription and then recreate the subscription with the preferred release name.

packageOverrides:packageName: nginx-ingresspackageAlias: my-helm-release-name

# 1.6.10. Channel samples overview

View samples and YAML definitions that you can use to build your files. Channels (**channel.apps.opencluster-management.io**) provide you with improved continuous integration and continuous delivery capabilities for creating and managing your Red Hat Advanced Cluster Management for Kubernetes applications.

To use the OpenShift CLI tool, see the following procedure:

- a. Compose and save your application YAML file with your preferred editing tool.
- b. Run the following command to apply your file to an API server. Replace **filename** with the name of your file:

oc apply -f filename.yaml

c. Verify that your application resource is created by running the following command:

oc get application.app

- Channel YAML structure
- Channel YAML table
- Object storage bucket (ObjectBucket) channel
- Helm repository (HelmRepo) channel

### • Git (Git) repository channel

#### 1.6.10.1. Channel YAML structure

For application samples that you can deploy, see the **stolostron** repository.

The following YAML structures show the required fields for a channel and some of the common optional fields. Your YAML structure needs to include some required fields and values. Depending on your application management requirements, you might need to include other optional fields and values. You can compose your own YAML content with any tool and in the product console.

```
apiVersion: apps.open-cluster-management.io/v1
kind: Channel
metadata:
name:
namespace: # Each channel needs a unique namespace, except Git channel.
spec:
sourceNamespaces:
type:
pathname:
secretRef:
name:
gates:
annotations:
labels:
```

### 1.6.10.2. Channel YAML table

| Field                 | Optional or required | Description                                                                                                    |
|-----------------------|----------------------|----------------------------------------------------------------------------------------------------|
| apiVersion            | Required             | Set the value to <b>apps.open-</b><br>cluster-management.io/v1.                                                                                  |
| kind                  | Required             | Set the value to <b>Channel</b> to indicate that the resource is a channel.                                                                      |
| metadata.name         | Required             | The name of the channel.                                                                                                    |
| metadata.namespace    | Required             | The namespace for the channel;<br>Each channel needs a unique<br>namespace, except the Git<br>channel.                                           |
| spec.sourceNamespaces | Optional             | Identifies the namespace that the<br>channel controller monitors for<br>new or updated deployables to<br>retrieve and promote to the<br>channel. |

| Field                   | Optional or required                                                     | Description                                                                                                    |
|-------------------------|--------------------------------------------------------------------------|----------------------------------------------------------------------------------------------------|
| spec.type               | Required                                                                 | The channel type. The supported<br>types are: <b>HelmRepo</b> , <b>Git</b> , and<br><b>ObjectBucket</b> (Object storage<br>in the console)                                                                                                    |
| spec.pathname           | Required for <b>HelmRepo</b> , <b>Git</b> , <b>ObjectBucket</b> channels | For a <b>HelmRepo</b> channel, set the<br>value to be the URL for the Helm<br>repository. For an <b>ObjectBucket</b><br>channel, set the value to be the<br>URL for the Object storage. For a<br><b>Git</b> channel, set the value to be<br>the HTTPS URL for the Git<br>repository.                                                                              |
| spec.secretRef.name     | Optional                                                                 | Identifies a Kubernetes Secret<br>resource to use for<br>authentication, such as for<br>accessing a repository or chart.<br>You can use a secret for<br>authentication with only<br><b>HeImRepo, ObjectBucket</b> , and<br><b>Git</b> type channels.                                                                                                    |
| spec.gates              | Optional                                                                 | Defines requirements for<br>promoting a deployable within the<br>channel. If no requirements are<br>set, any deployable that is added<br>to the channel namespace or<br>source is promoted to the<br>channel. The <b>gates</b> value is only<br>for <b>ObjectBucket</b> channel types<br>and does not apply to <b>HelmRepo</b><br>and <b>Git</b> channel types, . |
| spec.gates.annotations  | Optional                                                                 | The annotations for the channel.<br>Deployables must have matching<br>annotations to be included in the<br>channel.                                                                                                    |
| metadata.labels         | Optional                                                                 | The labels for the channel.                                                                                                    |
| spec.insecureSkipVerify | Optional                                                                 | Default value is <b>false</b> , if set <b>true</b> ,<br>the channel connection is built by<br>skipping the authentication                                                                                                    |

The definition structure for a channel can resemble the following YAML content:

apiVersion: apps.open-cluster-management.io/v1 kind: Channel

metadata: name: predev-ch namespace: ns-ch labels: app: nginx-app-details spec: type: HelmRepo pathname: https://kubernetes-charts.storage.googleapis.com/

# 1.6.10.3. Object storage bucket (ObjectBucket) channel

The following example channel definition abstracts an Object storage bucket as a channel:

```
apiVersion: apps.open-cluster-management.io/v1
kind: Channel
metadata:
name: dev
namespace: ch-obj
spec:
type: ObjectBucket
pathname: [http://9.28.236.243:xxxx/dev] # URL is appended with the valid bucket name, which
matches the channel name.
secretRef:
name: miniosecret
gates:
annotations:
dev-ready: true
```

# 1.6.10.4. Helm repository (HelmRepo) channel

The following example channel definition abstracts a Helm repository as a channel:

**Deprecation notice:** For 2.10, specifying **insecureSkipVerify: "true"** in channel **ConfigMap** reference to skip Helm repo SSL certificate is deprecated. See the replacement in the following current sample, with **spec.insecureSkipVerify: true** that is used in the channel instead:

```
apiVersion: v1
kind: Namespace
metadata:
name: hub-repo
---
apiVersion: apps.open-cluster-management.io/v1
kind: Channel
metadata:
name: Helm
namespace: hub-repo
spec:
pathname: [https://9.21.107.150:8443/helm-repo/charts] # URL points to a valid chart URL.
insecureSkipVerify: true
type: HelmRepo
```

The following channel definition shows another example of a Helm repository channel:

**Note:** For Helm, all Kubernetes resources contained within the Helm chart must have the label release **{{** .**Release.Name }}** for the application topology to display properly.

```
apiVersion: apps.open-cluster-management.io/v1
kind: Channel
metadata:
name: predev-ch
namespace: ns-ch
labels:
app: nginx-app-details
spec:
type: HelmRepo
pathname: https://kubernetes-charts.storage.googleapis.com/
```

# 1.6.10.5. Git (Git) repository channel

The following example channel definition displays an example of a channel for the Git Repository. In the following example, **secretRef** refers to the user identity that is used to access the Git repo that is specified in the **pathname**. If you have a public repo, you do not need the **secretRef** label and value:

```
apiVersion: apps.open-cluster-management.io/v1
kind: Channel
metadata:
 name: hive-cluster-gitrepo
 namespace: gitops-cluster-lifecycle
spec:
 type: Git
 pathname: https://github.com/open-cluster-management/gitops-clusters.git
 secretRef:
  name: github-gitops-clusters
apiVersion: v1
kind: Secret
metadata:
 name: github-gitops-clusters
 namespace: gitops-cluster-lifecycle
data:
                       # Value of user and accessToken is Base 64 coded.
 user: dXNlcgo=
 accessToken: cGFzc3dvcmQ
```

# 1.6.11. Subscription samples overview

View samples and YAML definitions that you can use to build your files. As with channels, subscriptions (**subscription.apps.open-cluster-management.io**) provide you with improved continuous integration and continuous delivery capabilities for application management.

To use the OpenShift CLI tool, see the following procedure:

- a. Compose and save your application YAML file with your preferred editing tool.
- b. Run the following command to apply your file to an api server. Replace **filename** with the name of your file:

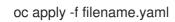

c. Verify that your application resource is created by running the following command:

oc get application.app

- Subscription YAML structure
- Subscription YAML table
- Subscription file samples
  - Subscription time window example
  - Subscription with overrides example
  - Helm repository subscription example
  - Git repository subscription example

### 1.6.11.1. Subscription YAML structure

The following YAML structure shows the required fields for a subscription and some of the common optional fields. Your YAML structure needs to include certain required fields and values.

Depending on your application management requirements, you might need to include other optional fields and values. You can compose your own YAML content with any tool:

apiVersion: apps.open-cluster-management.io/v1 kind: Subscription metadata: name: namespace: labels: spec: sourceNamespace: source: channel: name: packageFilter: version: labelSelector: matchLabels: package: component: annotations: packageOverrides: - packageName: packageAlias: - path: value: placement: local: clusters: name: clusterSelector: placementRef: name:

kind: Placement overrides: clusterName: clusterOverrides: path: value:

# 1.6.11.2. Subscription YAML table

| Field                | Required or Optional | Description                                                                                                    |
|----------------------|----------------------|----------------------------------------------------------------------------------------------------|
| apiVersion           | Required             | Set the value to <b>apps.open-</b><br>cluster-management.io/v1.                                                                                                    |
| kind                 | Required             | Set the value to <b>Subscription</b> to indicate that the resource is a subscription.                                                                                                    |
| metadata.name        | Required             | The name for identifying the subscription.                                                                                                    |
| metadata.namespace   | Required             | The namespace resource to use for the subscription.                                                                                                    |
| metadata.labels      | Optional             | The labels for the subscription.                                                                                                    |
| spec.channel         | Optional             | The namespace name<br>("Namespace/Name") that<br>defines the channel for the<br>subscription. Define either the<br><b>channel</b> , or the <b>source</b> , or the<br><b>sourceNamespace</b> field. In<br>general, use the <b>channel</b> field to<br>point to the channel instead of<br>using the <b>source</b> or<br><b>sourceNamespace</b> fields. If<br>more than one field is defined, the<br>first field that is defined is used. |
| spec.sourceNamespace | Optional             | The source namespace where<br>deployables are stored on the hub<br>cluster. Use this field only for<br>namespace channels. Define<br>either the <b>channel</b> , or the<br><b>source</b> , or the<br><b>sourceNamespace</b> field. In<br>general, use the <b>channel</b> field to<br>point to the channel instead of<br>using the <b>source</b> or<br><b>sourceNamespace</b> fields.                                                   |

| Field                                 | Required or Optional                                                                             | Description                                                                                                    |
|---------------------------------------|--------------------------------------------------------------------------------------------------|----------------------------------------------------------------------------------------------------|
| spec.source                           | Optional                                                                                         | The path name ("URL") to the<br>Helm repository where<br>deployables are stored. Use this<br>field for only Helm repository<br>channels. Define either the<br><b>channel</b> , or the <b>source</b> , or the<br><b>sourceNamespace</b> field. In<br>general, use the <b>channel</b> field to<br>point to the channel instead of<br>using the <b>source</b> or<br><b>sourceNamespace</b> fields. |
| spec.name                             | Required for <b>HelmRepo</b> type<br>channels, optional for<br><b>ObjectBucket</b> type channels | The specific name for the target<br>Helm chart or deployable within<br>the channel. If neither the <b>name</b><br>or <b>packageFilter</b> are defined for<br>channel types where the field is<br>optional, all deployables are<br>found and the latest version of<br>each deployable is retrieved.                                                                                              |
| spec.packageFilter                    | Optional                                                                                         | Defines the parameters to use to<br>find target deployables or a<br>subset of a deployables. If<br>multiple filter conditions are<br>defined, a deployable must meet<br>all filter conditions.                                                                                                    |
| spec.packageFilter.version            | Optional                                                                                         | The version or versions for the deployable. You can use a range of versions in the form <b>&gt;1.0</b> , or <b>&lt;3.0</b> . By default, the version with the most recent "creationTimestamp" value is used.                                                                                                    |
| spec.packageFilter.annotations        | Optional                                                                                         | The annotations for the deployable.                                                                                                    |
| spec.package Overrides                | Optional                                                                                         | Section for defining overrides for<br>the Kubernetes resource that is<br>subscribed to by the subscription,<br>such as a Helm chart, deployable,<br>or other Kubernetes resource<br>within a channel.                                                                                                    |
| spec.packageOverrides.packageN<br>ame | Optional, but required for setting override                                                      | Identifies the Kubernetes resource that is being overwritten.                                                                                                    |

| Field                                      | Required or Optional                                                                         | Description                                                                                                    |
|--------------------------------------------|----------------------------------------------------------------------------------------------|----------------------------------------------------------------------------------------------------|
| spec.packageOverrides.packageAl<br>ias     | Optional                                                                                     | Gives an alias to the Kubernetes resource that is being overwritten.                                                                                                    |
| spec.packageOverrides.packageO<br>verrides | Optional                                                                                     | The configuration of parameters<br>and replacement values to use to<br>override the Kubernetes resource.                                                                                                    |
| spec.placement                             | Required                                                                                     | Identifies the subscribing clusters<br>where deployables need to be<br>placed, or the placement rule that<br>defines the clusters. Use the<br>placement configuration to define<br>values for multicluster<br>deployments.                                                                                                    |
| spec.placement.local                       | Optional, but required for a stand-alone cluster or cluster that you want to manage directly | Defines whether the subscription<br>must be deployed locally.<br>Set the value to <b>true</b> to have the<br>subscription synchronize with the<br>specified channel.<br>Set the value to <b>false</b> to prevent<br>the subscription from subscribing<br>to any resources from the<br>specified channel.<br>Use this field when your cluster is<br>a stand-alone cluster or you are<br>managing this cluster directly. If<br>your cluster is part of a<br>multicluster and you do not want<br>to manage the cluster directly,<br>use only one of <b>clusters</b> ,<br><b>clusterSelector</b> , or<br><b>placementRef</b> to define where<br>your subscription is to be placed.<br>If your cluster is the Hub of a<br>multicluster and you want to<br>manage the cluster directly, you<br>must register the Hub as a<br>managed cluster before the<br>subscription operator can<br>subscribe to resources locally. |

| Field                                | Required or Optional                                         | Description                                                                                                    |
|--------------------------------------|--------------------------------------------------------------|----------------------------------------------------------------------------------------------------|
| spec.placement.clusters              | Optional                                                     | Defines the clusters where the<br>subscription is to be placed. Only<br>one of <b>clusters</b> ,<br><b>clusterSelector</b> , or<br><b>placementRef</b> is used to define<br>where your subscription is to be<br>placed for a multicluster. If your<br>cluster is a stand-alone cluster<br>that is not your hub cluster, you<br>can also use <b>local cluster</b> .                                      |
| spec.placement.clusters.name         | Optional, but required for defining the subscribing clusters | The name or names of the subscribing clusters.                                                                                                    |
| spec.placement.clusterSelector       | Optional                                                     | Defines the label selector to use<br>to identify the clusters where the<br>subscription is to be placed. Use<br>only one of <b>clusters</b> ,<br><b>clusterSelector</b> , or<br><b>placementRef</b> to define where<br>your subscription is to be placed<br>for a multicluster. If your cluster is<br>a stand-alone cluster that is not<br>your hub cluster, you can also use<br><b>local cluster</b> . |
| spec.placement.placementRef          | Optional                                                     | Defines the placement rule to use<br>for the subscription. Use only one<br>of <b>clusters</b> , <b>clusterSelector</b> ,<br>or <b>placementRef</b> to define<br>where your subscription is to be<br>placed for a multicluster. If your<br>cluster is a stand-alone cluster<br>that is not your Hub cluster, you<br>can also use <b>local cluster</b> .                                                  |
| spec.placement.placementRef.na<br>me | Optional, but required for using a placement rule            | The name of the placement rule for the subscription.                                                                                                    |
| spec.placement.placementRef.kin<br>d | Optional, but required for using a placement rule.           | Set the value to <b>Placement</b> to<br>indicate that a placement rule is<br>used for deployments with the<br>subscription.                                                                                                    |
| spec.overrides                       | Optional                                                     | Any parameters and values that<br>need to be overridden, such as<br>cluster-specific settings.                                                                                                    |

| Field                           | Required or Optional                                    | Description                                                                                                    |
|---------------------------------|---------------------------------------------------------|----------------------------------------------------------------------------------------------------|
| spec.overrides.clusterName      | Optional                                                | The name of the cluster or<br>clusters where parameters and<br>values are being overridden.                                                                                                    |
| spec.overrides.clusterOverrides | Optional                                                | The configuration of parameters and values to override.                                                                                                    |
| spec.timeWindow                 | Optional                                                | Defines the settings for<br>configuring a time window when<br>the subscription is active or<br>blocked.                                                                                                    |
| spec.timeWindow.type            | Optional, but required for configuring a time window    | Indicates whether the<br>subscription is active or blocked<br>during the configured time<br>window. Deployments for the<br>subscription occur only when the<br>subscription is active.                                     |
| spec.timeWindow.location        | Optional, but required for configuring a time window    | The time zone of the configured<br>time range for the time window.<br>All time zones must use the Time<br>Zone (tz) database name format.<br>For more information, see Time<br>Zone Database.                              |
| spec.timeWindow.daysofweek      | Optional, but required for<br>configuring a time window | Indicates the days of the week<br>when the time range is applied to<br>create a time window. The list of<br>days must be defined as an array,<br>such as <b>daysofweek:</b><br>[''Monday'', ''Wednesday'',<br>''Friday'']. |
| spec.timeWindow.hours           | Optional, but required for configuring a time window    | Defined the time range for the<br>time window. A start time and end<br>time for the hour range must be<br>defined for each time window.<br>You can define multiple time<br>window ranges for a subscription.               |
| spec.timeWindow.hours.start     | Optional, but required for configuring a time window    | The timestamp that defines the<br>beginning of the time window.<br>The timestamp must use the Go<br>programming language Kitchen<br>format <b>"hh:mmpm"</b> . For more<br>information, see Constants.                      |

| Field                     | Required or Optional                                 | Description                                                                                                    |
|---------------------------|------------------------------------------------------|----------------------------------------------------------------------------------------------------|
| spec.timeWindow.hours.end | Optional, but required for configuring a time window | The timestamp that defines the<br>ending of the time window. The<br>timestamp must use the Go<br>programming language Kitchen<br>format <b>"hh:mmpm"</b> . For more<br>information, see Constants. |

#### Notes:

- When you are defining your YAML, a subscription can use **packageFilters** to point to multiple Helm charts, deployables, or other Kubernetes resources. The subscription, however, only deploys the latest version of one chart, or deployable, or other resource.
- For time windows, when you are defining the time range for a window, the start time must be set to occur before the end time. If you are defining multiple time windows for a subscription, the time ranges for the windows cannot overlap. The actual time ranges are based on the **subscription-controller** container time, which can be set to a different time and location than the time and location that you are working within.
- Within your subscription specification, you can also define the placement of a Helm release as part of the subscription definition. Each subscription can reference an existing placement rule, or define a placement rule directly within the subscription definition.
- When you are defining where to place your subscription in the **spec.placement** section, use only one of **clusters**, **clusterSelector**, or **placementRef** for a multicluster environment.
- If you include more than one placement setting, one setting is used and others are ignored. The following priority is used to determine which setting the subscription operator uses:
  - a. placementRef
  - b. **clusters**
  - c. clusterSelector

Your subscription can resemble the following YAML content:

```
apiVersion: apps.open-cluster-management.io/v1
kind: Subscription
metadata:
 name: nginx
 namespace: ns-sub-1
 labels:
  app: nginx-app-details
spec:
 channel: ns-ch/predev-ch
 name: nginx-ingress
 packageFilter:
  version: "1.36.x"
 placement:
  placementRef:
   kind: Placement
   name: towhichcluster
```

overrides: - clusterName: "/" clusterOverrides: - path: "metadata.namespace" value: default

### 1.6.11.3. Subscription file samples

For application samples that you can deploy, see the **stolostron** repository.

```
apiVersion: apps.open-cluster-management.io/v1
kind: Subscription
metadata:
name: nginx
namespace: ns-sub-1
labels:
app: nginx-app-details
spec:
channel: ns-ch/predev-ch
name: nginx-ingress
```

### 1.6.11.4. Secondary channel sample

If there is a mirrored channel (application source repository), you can specify a **secondaryChannel** in the subscription YAML. When an application subscription fails to connect to the repository server using the primary channel, it connects to the repository server using the secondary channel. Ensure that the application manifests stored in the secondary channel are in sync with the primary channel. See the following sample subscription YAML with the **secondaryChannel**.

```
apiVersion: apps.open-cluster-management.io/v1
kind: Subscription
metadata:
name: nginx
namespace: ns-sub-1
labels:
app: nginx-app-details
spec:
channel: ns-ch/predev-ch
secondaryChannel: ns-ch-2/predev-ch-2
name: nginx-ingress
```

#### 1.6.11.4.1. Subscription time window example

The following example subscription includes multiple configured time windows. A time window occurs between 10:20 AM and 10:30 AM every Monday, Wednesday, and Friday. A time window also occurs between 12:40 PM and 1:40 PM every Monday, Wednesday, and Friday. The subscription is active only during these six weekly time windows for deployments to begin.

apiVersion: apps.open-cluster-management.io/v1 kind: Subscription metadata: name: nginx namespace: ns-sub-1

labels: app: nginx-app-details spec: channel: ns-ch/predev-ch name: nginx-ingress packageFilter: version: "1.36.x" placement: placementRef: kind: Placement name: towhichcluster timewindow: windowtype: "active" location: "America/Los\_Angeles" daysofweek: ["Monday", "Wednesday", "Friday"] hours: - start: "10:20AM" end: "10:30AM" - start: "12:40PM" end: "1:40PM"

For timewindow, enter active or blocked, depending on the purpose of the type.

#### 1.6.11.4.2. Subscription with overrides example

The following example includes package overrides to define a different release name of the Helm release for Helm chart. A package override setting is used to set the name **my-nginx-ingressreleaseName** as the different release name for the **nginx-ingress** Helm release.

apiVersion: apps.open-cluster-management.io/v1 kind: Subscription metadata: name: simple namespace: default spec: channel: ns-ch/predev-ch name: nginx-ingress packageOverrides: - packageName: nginx-ingress packageAlias: my-nginx-ingress-releaseName packageOverrides: - path: spec value: defaultBackend: replicaCount: 3 placement: local: false

#### 1.6.11.4.3. Helm repository subscription example

-

The following subscription automatically pulls the latest **nginx** Helm release for the version **1.36.x**. The Helm release deployable is placed on the **my-development-cluster-1** cluster when a new version is available in the source Helm repository.

The **spec.packageOverrides** section shows optional parameters for overriding values for the Helm release. The override values are merged into the Helm release **values.yaml** file, which is used to retrieve the configurable variables for the Helm release.

apiVersion: apps.open-cluster-management.io/v1 kind: Subscription metadata: name: nginx namespace: ns-sub-1 labels: app: nginx-app-details spec: channel: ns-ch/predev-ch name: nginx-ingress packageFilter: version: "1.36.x" placement: clusters: - name: my-development-cluster-1 packageOverrides: - packageName: my-server-integration-prod packageOverrides: - path: spec value: persistence: enabled: false useDynamicProvisioning: false license: accept tls: hostname: my-mcm-cluster.icp SSO: registrationImage: pullSecret: hub-repo-docker-secret

### 1.6.11.4.4. Git repository subscription example

1.6.11.4.4.1. Subscribing specific branch and directory of Git repository

```
apiVersion: apps.open-cluster-management.io/v1
kind: Subscription
metadata:
name: sample-subscription
namespace: default
annotations:
apps.open-cluster-management.io/git-path: sample_app_1/dir1
apps.open-cluster-management.io/git-branch: branch1
spec:
channel: default/sample-channel
placement:
placementRef:
kind: Placement
name: dev-clusters
```

In this example subscription, the annotation **apps.open-cluster-management.io/git-path** indicates that the subscription subscribes to all Helm charts and Kubernetes resources within the **sample\_app\_1/dir1** 

directory of the Git repository that is specified in the channel. The subscription subscribes to **master** branch by default. In this example subscription, the annotation **apps.open-cluster-management.io/git-branch: branch1** is specified to subscribe to **branch1** branch of the repository.

**Note:** When you are using a Git channel subscription that subscribes to Helm charts, the resource topology view might show an additional **Helmrelease** resource. This resource is an internal application management resource and can be safely ignored.

### 1.6.11.4.4.2. Adding a .kubernetesignore file

You can include a **.kubernetesignore** file within your Git repository root directory, or within the **apps.open-cluster-management.io/git-path** directory that is specified in subscription's annotations.

You can use this **.kubernetesignore** file to specify patterns of files or subdirectories, or both, to ignore when the subscription deploys Kubernetes resources or Helm charts from the repository.

You can also use the **.kubernetesignore** file for fine-grain filtering to selectively apply Kubernetes resources. The pattern format of the **.kubernetesignore** file is the same as a **.gitignore** file.

If the **apps.open-cluster-management.io/git-path** annotation is not defined, the subscription looks for a **.kubernetesignore** file in the repository root directory. If the **apps.open-cluster-management.io/gitpath** field is defined, the subscription looks for the **.kubernetesignore** file in the **apps.open-clustermanagement.io/git-path** directory. Subscriptions do not search in any other directory for a **.kubernetesignore** file.

### 1.6.11.4.4.3. Applying Kustomize

If there is **kustomization.yaml** or **kustomization.yml** file in a subscribed Git folder, kustomize is applied. You can use **spec.packageOverrides** to override **kustomization** at the subscription deployment time.

```
apiVersion: apps.open-cluster-management.io/v1
kind: Subscription
metadata:
name: example-subscription
namespace: default
spec:
channel: some/channel
packageOverrides:
- packageName: kustomization
packageOverrides:
- value: |
patchesStrategicMerge:
- patch.yaml
```

In order to override **kustomization.yaml** file, **packageName: kustomization** is required in **packageOverrides**. The override either adds new entries or updates existing entries. It does not remove existing entries.

### 1.6.11.4.4.4. Enabling Git WebHook

By default, a Git channel subscription clones the Git repository specified in the channel every minute and applies changes when the commit ID has changed. Alternatively, you can configure your subscription to apply changes only when the Git repository sends repo PUSH and PULL webhook event notifications.

In order to configure webhook in a Git repository, you need a target webhook payload URL and optionally a secret.

#### 1.6.11.4.4.4.1. Payload URL

Create a route (ingress) in the hub cluster to expose the subscription operator's webhook event listener service.

oc create route passthrough --service=multicluster-operators-subscription -n open-clustermanagement

Then, use **oc get route multicluster-operators-subscription -n open-cluster-management** command to find the externally-reachable hostname.

The webhook payload URL is https://<externally-reachable hostname>/webhook.

#### 1.6.11.4.4.4.2. Webhook secret

Webhook secret is optional. Create a Kubernetes secret in the channel namespace. The secret must contain **data.secret**.

See the following example:

apiVersion: v1 kind: Secret metadata: name: my-github-webhook-secret data: secret: BASE64\_ENCODED\_SECRET

The value of **data.secret** is the base-64 encoded WebHook secret you are going to use.

Best practice: Use a unique secret for each Git repository.

### 1.6.11.4.4.4.3. Configuring WebHook in Git repository

Use the payload URL and webhook secret to configure WebHook in your Git repository.

#### 1.6.11.4.4.4.4. Enable WebHook event notification in channel

Annotate the subscription channel. See the following example:

oc annotate channel.apps.open-cluster-management.io <channel name> apps.open-cluster-management.io/webhook-enabled="true"

If you used a secret to configure WebHook, annotate the channel with this as well where <**the\_secret\_name>** is the kubernetes secret name containing webhook secret.

oc annotate channel.apps.open-cluster-management.io <channel name> apps.open-cluster-management.io/webhook-secret="<the\_secret\_name>"

No webhook specific configuration is needed in subscriptions.

# 1.6.12. Placement rule samples overview (Deprecated)

Deprecated: PlacementRules is deprecated. Use Placement instead.

Placement rules (**placementrule.apps.open-cluster-management.io**) define the target clusters where deployables can be deployed. Use placement rules to help you facilitate the multicluster deployment of your deployables.

To use the OpenShift CLI tool, see the following procedure:

- a. Compose and save your application YAML file with your preferred editing tool.
- b. Run the following command to apply your file to an API server. Replace **filename** with the name of your file:

oc apply -f filename.yaml

c. Verify that your application resource is created by running the following command:

oc get application.app

- Placement rule YAML structure
- Placement rule YAML values table
- Placement rule sample files

### 1.6.12.1. Placement rule YAML structure

The following YAML structure shows the required fields for a placement rule and some of the common optional fields. Your YAML structure needs to include some required fields and values. Depending on your application management requirements, you might need to include other optional fields and values. You can compose your own YAML content with any tool and in the product console

apiVersion: apps.open-cluster-management.io/v1 kind: PlacementRule metadata: name: namespace: resourceVersion: labels: app: chart: release: heritage: selfLink: uid: spec: clusterSelector: matchLabels: datacenter: environment: clusterReplicas: clusterConditions: **ResourceHint:** 

type: order: Policies:

I

## 1.6.12.2. Placement rule YAML values table

| Field                                     | Required or Optional | Description                                                                                    |
|-------------------------------------------|----------------------|------------------------------------------------------------------------------------------------|
| apiVersion                                | Required             | Set the value to <b>apps.open-</b><br>cluster-management.io/v1.                                |
| kind                                      | Required             | Set the value to <b>PlacementRule</b><br>to indicate that the resource is a<br>placement rule. |
| metadata.name                             | Required             | The name for identifying the placement rule.                                                   |
| metadata.namespace                        | Required             | The namespace resource to use for the placement rule.                                          |
| metadata.resourceVersion                  | Optional             | The version of the placement rule resource.                                                    |
| metadata.labels                           | Optional             | The labels for the placement rule.                                                             |
| spec.clusterSelector                      | Optional             | The labels for identifying the target clusters                                                 |
| spec.clusterSelector.matchLabels          | Optional             | The labels that must exist for the target clusters.                                            |
| spec.clusterSelector.matchExpres<br>sions | Optional             | The labels that must exist for the target clusters.                                            |
| status.decisions                          | Optional             | Defines the target clusters where deployables are placed.                                      |
| status.decisions.clusterName              | Optional             | The name of a target cluster                                                                   |
| status.decisions.clusterNamespac<br>e     | Optional             | The namespace for a target cluster.                                                            |
| spec.clusterReplicas                      | Optional             | The number of replicas to create.                                                              |
| spec.clusterConditions                    | Optional             | Define any conditions for the cluster.                                                         |

| Field                   | Required or Optional | Description                                                                                                    |
|-------------------------|----------------------|----------------------------------------------------------------------------------------------------|
| spec.ResourceHint       | Optional             | If more than one cluster matches<br>the labels and values that you<br>provided in the previous fields,<br>you can specify a resource<br>specific criteria to select the<br>clusters. For example, you can<br>select the cluster with the most<br>available CPU cores. |
| spec.ResourceHint.type  | Optional             | Set the value to either <b>cpu</b> to<br>select clusters based on available<br>CPU cores or <b>memory</b> to select<br>clusters based on available<br>memory resources.                                                                                               |
| spec.ResourceHint.order | Optional             | Set the value to either <b>asc</b> for ascending order, or <b>desc</b> for descending order.                                                                                                    |
| spec.Policies           | Optional             | The policy filters for the placement rule.                                                                                                    |

## 1.6.12.3. Placement rule sample files

For application samples that you can deploy, see the **stolostron** repository.

Existing placement rules can include the following fields that indicate the status for the placement rule. This status section is appended after the **spec** section in the YAML structure for a rule.

status: decisions: clusterName: clusterNamespace:

| Field                             | Description                                               |
|-----------------------------------|-----------------------------------------------------------|
| status                            | The status information for the placement rule.            |
| status.decisions                  | Defines the target clusters where deployables are placed. |
| status.decisions.clusterName      | The name of a target cluster                              |
| status.decisions.clusterNamespace | The namespace for a target cluster.                       |

• Example 1

```
apiVersion: apps.open-cluster-management.io/v1
kind: PlacementRule
metadata:
 name: gbapp-gbapp
 namespace: development
 labels:
  app: gbapp
spec:
 clusterSelector:
  matchLabels:
   environment: Dev
 clusterReplicas: 1
status:
 decisions:

    clusterName: local-cluster

   clusterNamespace: local-cluster
   Example 2
 •
apiVersion: apps.open-cluster-management.io/v1
kind: PlacementRule
metadata:
 name: towhichcluster
 namespace: ns-sub-1
 labels:
  app: nginx-app-details
spec:
 clusterReplicas: 1
 clusterConditions:
  - type: ManagedClusterConditionAvailable
   status: "True"
 clusterSelector:
  matchExpressions:
  - key: environment
   operator: In
   values:
   - dev
```

# 1.6.13. Application samples

View samples and YAML definitions that you can use to build your files. Applications (**Application.app.k8s.io**) in Red Hat Advanced Cluster Management for Kubernetes are used for viewing the application components.

To use the OpenShift CLI tool, see the following procedure:

- a. Compose and save your application YAML file with your preferred editing tool.
- b. Run the following command to apply your file to an API server. Replace **filename** with the name of your file:

oc apply -f filename.yaml

c. Verify that your application resource is created by running the following command:

oc get application.app

- Application YAML structure
- Application YAML table
- Application file samples

#### 1.6.13.1. Application YAML structure

To compose the application definition YAML content for creating or updating an application resource, your YAML structure needs to include some required fields and values. Depending on your application requirements or application management requirements, you might need to include other optional fields and values.

The following YAML structure shows the required fields for an application and some of the common optional fields.

| apiVersion: app.k8s.io/v1beta1 kind: Application |
|--------------------------------------------------|
|                                                  |
| metadata:                                        |
| name:                                            |
| namespace:                                       |
| spec:                                            |
| selector:                                        |
| matchLabels:                                     |
| label_name: label_value                          |

### 1.6.13.2. Application YAML table

| Field      | Value                                                                       | Description |
|------------|-----------------------------------------------------------------------------|-------------|
| apiVersion | app.k8s.io/v1beta1                                                          | Required    |
| kind       | Application                                                                 | Required    |
| metadata   |                                                                             |             |
|            | <b>name</b> : The name for identifying the application resource.            | Required    |
|            | <b>namespace</b> : The namespace<br>resource to use for the<br>application. |             |
| spec       |                                                                             |             |

| Field                | Value                                                                                                    | Description |
|----------------------|----------------------------------------------------------------------------------------------------|-------------|
| selector.matchLabels | <b>key:value</b> pair that are a<br>Kubernetes label and value found<br>on the subscription or<br>subscriptions this application will<br>be associated with. The label<br>allows the application resource to<br>find the related subscriptions by<br>performing a label name and<br>value match. | Required    |

The spec for defining these applications is based on the Application metadata descriptor custom resource definition that is provided by the Kubernetes Special Interest Group (SIG). Only the values shown in the table are required.

You can use this definition to help you compose your own application YAML content. For more information about this definition, see Kubernetes SIG Application CRD community specification.

## 1.6.13.3. Application file samples

For application samples that you can deploy, see the **stolostron** repository.

The definition structure for an application can resemble the following example YAML content:

```
apiVersion: app.k8s.io/v1beta1
kind: Application
metadata:
name: my-application
namespace: my-namespace
spec:
selector:
matchLabels:
my-label: my-label-value
```